# django-comments-xtd Documentation

Release 2.8.5

**Daniel Rus Morales** 

## Contents

| Features                                                                                                    | 3                                                                                                    |
|----------------------------------------------------------------------------------------------------|----------------------------------------------------------------------------------------------------|
| Getting started 2.1 Quick start guide                                                                                                    | 5<br>5<br>6<br>27                                                                                                    |
| Advanced Use  3.1 Control logic  3.2 Web API  3.3 JavaScript plugin  3.4 Filters and template tags  3.5 Management Commands  3.6 Migrating to django-comments-xtd  3.7 Customizing django-comments-xtd  3.8 Internationalization  3.9 Settings  3.10 Templates  3.11 Use cases | 31<br>34<br>43<br>47<br>51<br>52<br>53<br>56<br>57<br>62<br>66                                                                                                    |
| Change Log  4.1                                                                                                    | 75<br>75<br>75<br>76<br>76<br>76<br>77<br>77<br>77<br>77<br>78<br>78<br>78<br>78<br>78                                                                                                    |
|                                                                                                    | Getting started         2.1 Quick start guide         2.2 Tutorial         2.3 Demo projects         Advanced Use         3.1 Control logic         3.2 Web API         3.3 JavaScript plugin         3.4 Filters and template tags         3.5 Management Commands         3.6 Migrating to django-comments-xtd         3.7 Customizing django-comments-xtd         3.8 Internationalization         3.9 Settings         3.10 Templates         3.11 Use cases         Change Log         4.1 [2.8.5] - 2021-03-02         4.2 [2.8.4] - 2021-02-28         4.3 [2.8.3] - 2021-02-07         4.4 [2.8.2] - 2021-01-24         4.5 [2.8.1] - 2020-09-26         4.7 [2.7.2] - 2020-09-26         4.7 [2.7.2] - 2020-09-26         4.7 [2.7.2] - 2020-09-26         4.9 [2.7.0] - 2020-08-12         4.10 [2.6.2] - 2020-07-05         4.11 [2.6.1] - 2020-05-13         4.12 [2.6.0] - 2020-05-12         4.13 [2.5.1] - 2020-04-27         4.14 [2.5.0] - 2020-04-22 |

| ndex     |                       | 85 |
|----------|-----------------------|----|
| Python I | Module Index          | 83 |
| 4.32     | [2.0.0] - 2017-06-04  | 81 |
| 4.31     | [2.0.3] - 2017-07-10  | 81 |
| 4.30     | [2.0.4] - 2017-07-19  | 81 |
| 4.29     | [2.0.5] - 2017-07-20  | 81 |
| 4.28     | [2.0.6] - 2017-08-08  | 80 |
| 4.27     | [2.0.7] - 2017-09-20  | 80 |
| 4.26     | [2.0.8] - 2017-09-24  | 80 |
| 4.25     | [2.0.9] - 2017-11-09  | 80 |
| 4.24     | [2.0.10] - 2018-01-19 | 80 |
| 4.23     | [2.1.0] - 2018-02-13  | 80 |
| 4.22     | [2.2.0] - 2018-08-12  | 79 |
| 4.21     | [2.2.1] - 2018-10-06  | 79 |
| 4.20     | [2.3.0] - 2018-11-29  | 79 |
| 4.19     | [2.3.1] - 2019-01-08  | 79 |
| 4.18     | [2.4.0] - 2019-02-19  | 79 |
| 4.17     | [2.4.1] - 2019-09-30  | 78 |

A Django pluggable application that adds comments to your project. It extends the once official Django Comments Framework.

**Note:** This documentation represents the current version, v2.8.5, of django-comments-xtd. For old versions of the documentation:

- v2.7.2: https://django-comments-xtd.readthedocs.io/en/2.7.2/
- v2.6.2: https://django-comments-xtd.readthedocs.io/en/2.6.2/
- v2.5.1: https://django-comments-xtd.readthedocs.io/en/2.5.1/
- v2.4.3: https://django-comments-xtd.readthedocs.io/en/2.4.3/
- v2.3.1: https://django-comments-xtd.readthedocs.io/en/2.3.1/
- v2.2.1: https://django-comments-xtd.readthedocs.io/en/2.2.1/
- v2.1.0: https://django-comments-xtd.readthedocs.io/en/2.1.0/
- v2.0.10: https://django-comments-xtd.readthedocs.io/en/2.0.10/
- v1.7.1: https://django-comments-xtd.readthedocs.io/en/1.7.1/
- v1.6.7: https://django-comments-xtd.readthedocs.io/en/1.6.7/
- v1.5.1: https://django-comments-xtd.readthedocs.io/en/1.5.1/

Contents 1

2 Contents

## CHAPTER 1

## **Features**

- 1. Thread support, so comments can be nested.
- 2. Customizable maximum thread level, either for all models or on a per app.model basis.
- 3. Optional notifications on follow-up comments via email.
- 4. Mute links to allow cancellation of follow-up notifications.
- 5. Comment confirmation via email when users are not authenticated.
- 6. Comments hit the database only after they have been confirmed.
- 7. Registered users can like/dislike comments and can suggest comments removal.
- 8. Template tags to list/render the last N comments posted to any given list of app.model pairs.
- 9. Emails sent through threads (can be disable to allow other solutions, like a Celery app).
- 10. Fully functional JavaScript plugin using ReactJS, jQuery, Bootstrap, Remarkable and MD5.

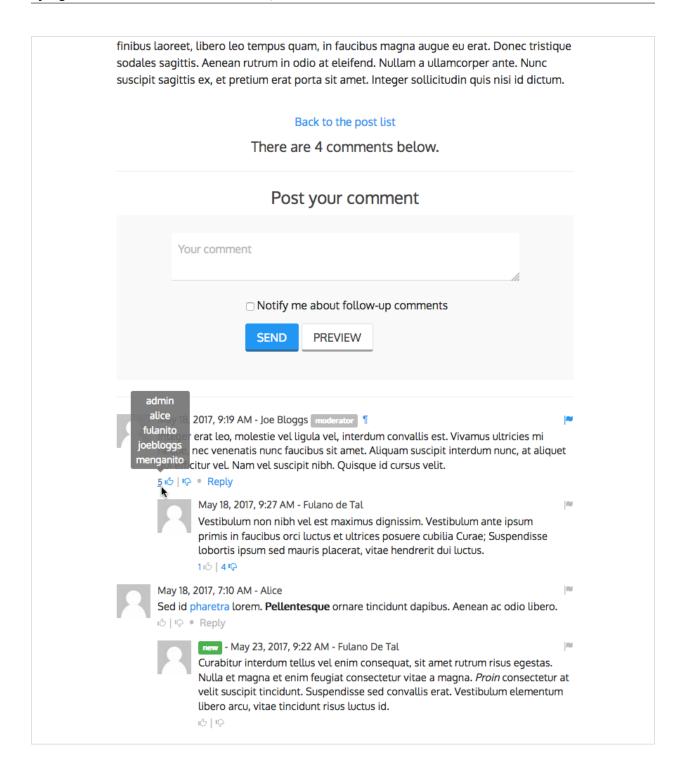

4 Chapter 1. Features

Getting started

Start with these documents to get you up and running:

## 2.1 Quick start guide

To get started using django-comments-xtd follow these steps:

- 1. pip install django-comments-xtd
- 2. Enable the "sites" framework by adding 'django.contrib.sites' to INSTALLED\_APPS and defining SITE\_ID. Visit the admin site and be sure that the domain field of the Site instance points to the correct domain (localhost:8000 when running the default development server), as it will be used to create comment verification URLs, follow-up cancellations, etc.
- 3. Add 'django\_comments\_xtd' and 'django\_comments', in that order, to INSTALLED\_APPS.
- 4. Set the COMMENTS\_APP setting to 'django\_comments\_xtd'.
- 5. Set the COMMENTS\_XTD\_MAX\_THREAD\_LEVEL to N, being N the maximum level of threading up to which comments will be nested in your project.

```
# 0: No nested comments:
# Comment (level 0)
# 1: Nested up to level one:
# Comment (level 0)
# |-- Comment (level 1)
# 2: Nested up to level two:
# Comment (level 0)
# |-- Comment (level 1)
# |-- Comment (level 2)
COMMENTS_XTD_MAX_THREAD_LEVEL = 2
```

The thread level can also be established on a per <app>.<model> basis by using the COMMENTS XTD MAX THREAD LEVEL BY APP MODEL setting. Use it to establish different maxi-

mum threading levels for each model. ie: no nested comments for quotes, up to thread level 2 for blog stories, etc.

- 6. Set the COMMENTS\_XTD\_CONFIRM\_EMAIL to True to require comment confirmation by email for no logged-in users.
- 7. Run manage.py migrate to create the tables.
- 8. Add the URLs of the comments-xtd app to your project's urls.py:

```
urlpatterns = [
    ...
    url(r'^comments/', include('django_comments_xtd.urls')),
    ...
]
```

9. Customize your project's email settings:

```
EMAIL_HOST = "smtp.mail.com"
EMAIL_PORT = "587"
EMAIL_HOST_USER = "alias@mail.com"
EMAIL_HOST_PASSWORD = "yourpassword"
DEFAULT_FROM_EMAIL = "Helpdesk <helpdesk@yourdomain>"
```

- 10. To allow a quick start django-comments-xtd makes use of twitter-bootstrap. From django-comments-xtd v2.3 on it uses Twitter-Bootstrap v4. From django-comments-xtd v1.7.1 to v2.2 it uses Twitter-Bootstrap v3. If you want to build your own templates, use the comments templatetag module, provided by the django-comments app. Create a comments directory in your templates directory and copy the templates you want to customise from the Django Comments Framework. The following are the most important:
  - comments/list.html, used by the render\_comments\_list templatetag.
  - comments/form.html, used by the render\_comment\_form templatetag.
  - comments/preview.html, used to preview the comment or when there are errors submitting it.
  - comments/posted.html, which gets rendered after the comment is sent.
- 11. Add extra settings to control comments in your project. Check the available settings in the Django Comments Framework and in the *django-comments-xtd app*.

These are the steps to quickly start using django-comments-xtd. Follow to the next page, the *Tutorial*, to read a detailed guide that takes everything into account. In addition to the tutorial, the *Demo projects* implement several commenting applications.

#### 2.2 Tutorial

This tutorial guides you through the steps to use every feature of django-comments-xtd together with the Django Comments Framework. The Django project used throughout the tutorial is available to download. Following the tutorial will take about an hour, and it is highly recommended to get a comprehensive understanding of django-comments-xtd.

#### **Table of Contents**

- Introduction
- Preparation

- Configuration
  - Comment confirmation
- Comments tags
- Moderation
  - Disallow black listed domains
  - Moderate on bad words
- Threads
  - Different max thread levels
  - The nested\_count field
- Flags
  - Commenting options
  - Removal suggestion
    - \* Getting notifications
  - Liked it, Disliked it
    - \* Show the list of users
- Markdown
- JavaScript plugin
  - Enable Web API
  - Enable app.model options
  - The i18n JavaScript Catalog
  - Load the plugin
- Final notes

#### 2.2.1 Introduction

Through the following sections the tutorial will cover the creation of a simple blog with stories to which we will add comments, exercising each and every feature provided by both, django-comments and django-comments-xtd, from comment post verification by mail to comment moderation and nested comments.

#### 2.2.2 Preparation

2.2. Tutorial

Before we install any package we will set up a virtualenv and install everything we need in it.

(continues on next page)

7

(continued from previous page)

```
(venv) $ cd tutorial
```

By installing django-comments-xtd we install all its dependencies, Django and django-contrib-comments among them. So we are ready to work on the project. Take a look at the content of the tutorial directory, it contains:

- A blog app with a **Post** model. It uses two generic class-based views to list the posts and show a post in detail.
- The **templates** directory, with a **base.html** and **home.html**, and the templates for the blog app: **blog/post\_list.html** and **blog/post\_detail.html**.
- The **static** directory with a **css/bootstrap.min.css** file (this file is a static asset available, when the app is installed, under the path **django\_comments\_xtd/css/bootstrap.min.css**).
- The **tutorial** directory containing the **settings** and **urls** modules.
- And a **fixtures** directory with data files to create the *admin* superuser (with *admin* password), the default site and some blog posts.

Let's finish the initial setup, load the fixtures and run the development server:

```
(venv)$ python manage.py migrate
(venv)$ python manage.py loaddata fixtures/*.json
(venv)$ python manage.py runserver
```

Head to http://localhost:8000 and visit the tutorial site.

**Note:** Remember to implement the *get\_absolute\_url* in the model class whose objects you want to receive comments, like the class *Post* in this tutorial. It is so because the permanent URL of each comment uses the *shortcut* view of *django.contrib.contenttypes* which in turn uses the *get\_absolute\_url* method.

## 2.2.3 Configuration

Now that the project is running we are ready to add comments. Edit the settings module, tutorial/settings. py, and make the following changes:

```
INSTALLED_APPS = [
    ...
    'django_comments_xtd',
    'django_comments',
    'blog',
]
...

COMMENTS_APP = 'django_comments_xtd'

# Either enable sending mail messages to the console:
EMAIL_BACKEND = 'django.core.mail.backends.console.EmailBackend'

# Or set up the EMAIL_* settings so that Django can send emails:
EMAIL_HOST = "smtp.mail.com"
EMAIL_PORT = "587"
EMAIL_PORT = "587"
EMAIL_HOST_USER = "alias@mail.com"
EMAIL_HOST_PASSWORD = "yourpassword"
EMAIL_USE_TLS = True
DEFAULT_FROM_EMAIL = "Helpdesk <helpdesk@yourdomain>"
```

Edit the urls module of the project, tutorial/tutorial/urls.py and mount the URL patterns of django\_comments\_xtd in the path /comments/. The urls installed with django\_comments\_xtd include django\_comments' urls too:

```
from django.urls import include, path

urlpatterns = [
    ...
    path(r'comments/', include('django_comments_xtd.urls')),
    ...
]
```

Now let Django create the tables for the two new applications:

```
$ python manage.py migrate
```

Be sure that the domain field of the Site instance points to the correct domain, which for the development server is expected to be localhost:8000. The value is used to create comment verifications, follow-up cancellations, etc. Edit the site instance in the admin interface in case you were using a different value.

#### **Comment confirmation**

Before we go any further we need to set up the COMMENTS\_XTD\_SALT setting. This setting plays an important role during the comment confirmation by mail. It helps obfuscating the comment before the user approves its publication.

It is so because django-comments-xtd does not store comments in the server until they have been confirmed. This way there is little to none possible comment spam flooding in the database. Comments are encoded in URLs and sent for confirmation by mail. Only when the user clicks the confirmation URL the comment lands in the database.

This behaviour is disabled for authenticated users, and can be disabled for anonymous users too by simply setting <code>COMMENTS\_XTD\_CONFIRM\_EMAIL</code> to False.

Now let's append the following entries to the tutorial settings module:

#### 2.2.4 Comments tags

Next step consist of editing blog/post\_detail.html and loading the comments templatetag module after the extends tag:

```
{% extends "base.html" %}
{% load comments %}
```

Now we will change the blog post detail template to:

- 1. Show the number of comments posted to the blog story,
- 2. List the comments already posted, and

3. Show the comment form, so that comments can be sent.

By using the get\_comment\_count tag we will show the number of comments posted. Change the code around the link element to make it look as follows:

Now let's add the code to list the comments posted to the story. We can make use of two template tags, render\_comment\_list and get\_comment\_list. The former renders a template with the comments while the latter put the comment list in a variable in the context of the template.

When using the first, render\_comment\_list, with a blog.post object, Django will look for the template list.html in the following directories:

```
comments/blog/post/list.html
comments/blog/list.html
comments/list.html
```

Both, django-contrib-comments and django-comments-xtd, provide the last template of the list, comments/list. html. The one provided within django-comments-xtd comes with styling based on twitter-bootstrap.

Django will use the first template found depending on the order in which applications are listed in INSTALLED\_APPS. In this tutorial django-comments-xtd is listed first and therefore its comment/list.html template will be found first.

Let's modify the blog/post\_detail.html template to make use of the render\_comment\_list. Add the following code at the end of the page, before the endblock tag:

```
{% if comment_count %}
<hr/><hr/>< div class="comments">
   {% render_comment_list for object %}
</div>
{% endif %}
```

Below the list of comments we want to display the comment form. There are two template tags available for that purpose, the render\_comment\_form and the get\_comment\_form. The former renders a template with the comment form while the latter puts the form in the context of the template giving more control over the fields.

We will use the first tag, render\_comment\_form. Again, add the following code before the endblock tag:

**Note:** The {% if object.allow\_comments %} and corresponding {% endif %} are not necessary in your code. I use it in this tutorial (and in the demo sites) as a way to disable comments whenever the author of a blog

post decides so. It has been mentioned here too.

Finally, before completing this first set of changes, we could show the number of comments along with post titles in the blog's home page. For this we have to edit blog/post\_list.html and make the following changes:

Now we are ready to send comments. If you are logged in in the admin site, your comments won't need to be confirmed by mail. To test the confirmation URL do logout of the admin interface. Bear in mind that EMAIL\_BACKEND is set up to send mail messages to the console, so look in the console after you post the comment and find the first long URL in the message. To confirm the comment copy the link and paste it in the location bar of the browser.

Maecenas vitae metus non ante bibendum tincidunt. Nam vulputate arcu nec varius elementum. Aliquam pellentesque tortor dolor, non varius quam blandit quis. Aenean id pellentesque dui. Donec a fringilla odio, quis sollicitudin enim. Maecenas mollis viverra ornare. Proin dictum purus nunc, a elementum nunc ultrices et. Fusce feugiat, velit mollis finibus laoreet, libero leo tempus quam, in faucibus magna augue eu erat. Donec tristique sodales sagittis. Aenean rutrum in odio at eleifend. Nullam a ullamcorper ante. Nunc suscipit sagittis ex, et pretium erat porta sit amet. Integer sollicitudin quis nisi id dictum.

Back to the post list · 3 comments have been posted.

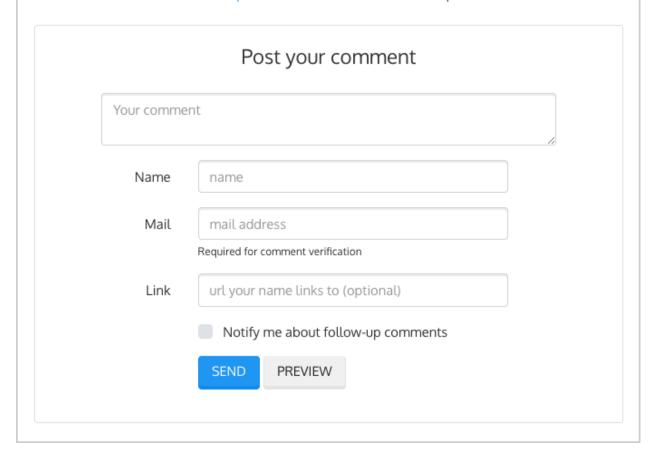

The setting COMMENTS\_XTD\_MAX\_THREAD\_LEVEL is 0 by default, which means comments can not be nested. Later in the threads section we will enable nested comments. Now we will set up comment moderation.

#### 2.2.5 Moderation

One of the differences between django-comments-xtd and other commenting applications is the fact that by default it requires comment confirmation by email when users are not logged in, a very effective feature to discard unwanted comments. However there might be cases in which you would prefer a different approach. Django Comments Framework comes with moderation capabilities included upon which you can build your own comment filtering.

Comment moderation is often established to fight spam, but may be used for other purposes, like triggering actions based on comment content, rejecting comments based on how old is the subject being commented and whatnot.

In this section we want to set up comment moderation for our blog application, so that comments sent to a blog post older than a year will be automatically flagged for moderation. Also we want Django to send an email to registered MANAGERS of the project when the comment is flagged.

Let's start adding our email address to the MANAGERS in the tutorial/settings.py module:

```
MANAGERS = (
   ('Joe Bloggs', 'joe.bloggs@example.com'),
)
```

Now we will create a new Moderator class that inherits from Django Comments Frammework's CommentModerator. This class enables moderation by defining a number of class attributes. Read more about it in moderation options, in the official documentation of the Django Comments Framework.

We will also register our Moderator class with the django-comments-xtd's moderator object. We use django-comments-xtd's object instead of django-contrib-comments' because we still want to have confirmation by email for non-registered users, nested comments, follow-up notifications, etc.

Let's add those changes to the blog/model.py file:

```
# Append these imports below the current ones.

from django_comments.moderation import CommentModerator

from django_comments_xtd.moderation import moderator

...

# Add this code at the end of the file.

class PostCommentModerator(CommentModerator):
    email_notification = True
    auto_moderate_field = 'publish'
    moderate_after = 365

moderator.register(Post, PostCommentModerator)
```

That makes it, moderation is ready. Visit any of the blog posts with a publish datetime older than a year and try to send a comment. After confirming the comment you will see the django\_comments\_xtd/moderated.html template, and your comment will be put on hold for approval.

If on the other hand you send a comment to a blog post created within the last year your comment will not be put in moderation. Give it a try as a logged in user and as an anonymous user.

When sending a comment as a logged-in user the comment won't have to be confirmed and will be put in moderation immediately. However, when you send it as an anonymous user the comment will have to be confirmed by clicking on the confirmation link, immediately after that the comment will be put on hold pending for approval.

In both cases, due to the attribute email\_notification = True above, all mail addresses listed in the MANAGERS setting will receive a notification about the reception of a new comment. If you did not received such message, you might need to review your email settings, or the console output. Read about the mail settings above in the *Configuration* section. The mail message received is based on the comments/comment\_notification\_email.txt template provided with django-comments-xtd.

A last note on comment moderation: comments pending for moderation have to be reviewed and eventually approved. Don't forget to visit the comments-xtd app in the admin interface. Filter comments by *is public: No* and *is removed: No*. Tick the box of those you want to approve, choose **Approve selected comments** in the **action** dropdown, at the top left of the comment list, and click on the **Go** button.

#### **Disallow black listed domains**

In case you wanted to disable comment confirmation by mail you might want to set up some sort of control to reject spam.

This section goes through the steps to disable comment confirmation while enabling a comment filtering solution based on Joe Wein's blacklist of spamming domains. We will also add a moderation function that will put in moderation comments containing badwords.

Let us first disable comment confirmation. Edit the tutorial/settings.py file and add:

```
COMMENTS_XTD_CONFIRM_EMAIL = False
```

django-comments-xtd comes with a **Moderator** class that inherits from CommentModerator and implements a method allow that will do the filtering for us. We just have to change blog/models.py and replace CommentModerator with SpamModerator, as follows:

Now we can add a domain to the BlackListed model in the admin interface. Or we could download a blacklist from Joe Wein's website and load the table with actual spamming domains.

Once we have a BlackListed domain, try to send a new comment and use an email address with such a domain. Be sure to log out before trying, otherwise django-comments-xtd will use the logged in user credentials and ignore the email given in the comment form.

Sending a comment with an email address of the blacklisted domain triggers a **Comment post not allowed** response, which would have been a HTTP 400 Bad Request response with DEBUG = False in production.

### Moderate on bad words

Let's now create our own Moderator class by subclassing SpamModerator. The goal is to provide a moderate method that looks in the content of the comment and returns False whenever it finds a bad word in the message. The effect of returning False is that comment's is\_public attribute will be put to False and therefore the comment will be in moderation.

The blog application comes with a bad word list in the file blog/badwords.py.

We assume we already have a list of BlackListed domains and we don't need further spam control. So we will disable comment confirmation by email. Edit the settings.py file:

```
COMMENTS_XTD_CONFIRM_EMAIL = False
```

Now edit blog/models.py and add the code corresponding to our new PostCommentModerator:

```
# Below the other imports:

from django_comments_xtd.moderation import moderator, SpamModerator

from blog.badwords import badwords

...

(continues on next page)
```

(continued from previous page)

```
class PostCommentModerator(SpamModerator):
    email_notification = True
    def moderate(self, comment, content_object, request):
        # Make a dictionary where the keys are the words of the message
        # and the values are their relative position in the message.
        def clean(word):
            ret = word
            if word.startswith('.') or word.startswith(','):
                ret = word[1:]
            if word.endswith('.') or word.endswith(','):
                ret = word[:-1]
            return ret
        lowcase_comment = comment.comment.lower()
        msg = dict([(clean(w), i)
                    for i, w in enumerate(lowcase_comment.split())])
        for badword in badwords:
            if isinstance(badword, str):
                if lowcase_comment.find(badword) > -1:
                    return True
            else.
                lastindex = -1
                for subword in badword:
                    if subword in msq:
                        if lastindex > -1:
                            if msg[subword] == (lastindex + 1):
                                lastindex = msq[subword]
                        else:
                            lastindex = msg[subword]
                    else:
                if msq.get(badword[-1]) and msg[badword[-1]] == lastindex:
                    return True
        return super(PostCommentModerator, self).moderate(comment,
                                                           content_object,
                                                           request)
moderator.register(Post, PostCommentModerator)
```

Now we can try to send a comment with any of the bad words listed in badwords. After sending the comment we will see the content of the django\_comments\_xtd/moderated.html template and the comment will be put in moderation.

If you enable comment confirmation by email, the comment will be put on hold after the user clicks on the confirmation link in the email.

#### 2.2.6 Threads

Up until this point in the tutorial django-comments-xtd has been configured to disallow nested comments. Every comment is at thread level 0. It is so because by default the setting <code>COMMENTS\_XTD\_MAX\_THREAD\_LEVEL</code> is set to 0.

When the COMMENTS\_XTD\_MAX\_THREAD\_LEVEL is greater than 0, comments below the maximum thread level may receive replies that will nest inside each other up to the maximum thread level. A comment in a the thread

level below the COMMENTS\_XTD\_MAX\_THREAD\_LEVEL can show a **Reply** link that allows users to send nested comments.

In this section we will enable nested comments by modifying COMMENTS\_XTD\_MAX\_THREAD\_LEVEL and apply some changes to our blog\_detail.html template.

We can make use of two template tags, render\_xtdcomment\_tree and get\_xtdcomment\_tree. The former renders a template with the comments while the latter put the comments in a nested data structure in the context of the template.

We will also introduce the setting COMMENTS\_XTD\_LIST\_ORDER, that allows altering the default order in which the comments are sorted in the list. By default comments are sorted by thread and their position inside the thread, which turns out to be in ascending datetime of arrival. In this example we will list newer comments first.

Let's start by editing tutorial/settings.py to set up the maximum thread level to 1 and a comment ordering such that newer comments are retrieve first:

```
COMMENTS_XTD_MAX_THREAD_LEVEL = 1  # default is 0

COMMENTS_XTD_LIST_ORDER = ('-thread_id', 'order')  # default is ('thread_id', 'order')
```

Now we have to modify the blog post detail template to load the comments\_xtd templatetag and make use of render\_xtdcomment\_tree. We also want to move the comment form from the bottom of the page to a more visible position right below the blog post, followed by the list of comments.

Edit blog/post detail.html to make it look like follows:

```
{% extends "base.html" %}
{% load comments %}
{% load comments_xtd %}
{% block title %}{{ object.title }}{% endblock %}
{% block content %}
<div class="pb-3">
 <hl class="page-header text-center">{{ object.title }}</hl>
 {{ object.publish|date:"l, j F Y" }}
</div>
<div>
 {{ object.body|linebreaks }}
</div>
{% get_comment_count for object as comment_count %}
<div class="py-4 text-center>
 <a href="{% url 'blog:post-list' %}">Back to the post list</a>
   ⋅  
 {{ comment_count }} comment{{ comment_count|pluralize }}
 ha{{ comment_count|pluralize:"s,ve"}} been posted.
</div>
{% if object.allow_comments %}
<div class="comment">
 <h4 class="text-center">Your comment</h4>
 <div class="well">
   {% render_comment_form for object %}
 </div>
</div>
{% endif %}
```

(continues on next page)

(continued from previous page)

```
{% if comment_count %}

    {% render_xtdcomment_tree for object %}

{% endif %}
{% endblock %}
```

The tag  $render\_xtdcomment\_tree$  renders the template django\\_comments\\_xtd/comment\\_tree. html.

Now visit any of the blog posts to which you have already sent comments and see that a new *Reply* link shows up below each comment. Click on the link and post a new comment. It will appear nested inside the parent comment. The new comment will not show a *Reply* link because *COMMENTS\_XTD\_MAX\_THREAD\_LEVEL* has been set to 1. Raise it to 2 and reload the page to offer the chance to nest comments inside one level deeper.

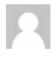

Nov. 6, 2018, 8:20 p.m. - Fulanito de Tal moderator 1

In quis ante at nisl sollicitudin varius. Fusce aliquet auctor sapien, eu venenatis tellus consectetur quis. Nam rhoncus lobortis risus, eget dictum magna maximus vel. Suspendisse rhoncus, massa vitae cursus finibus, mauris ex malesuada nisl, sit amet dictum magna leo egestas tellus.

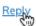

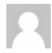

Nov. 19, 2018, 3:02 p.m. - Alice

Proin ac mollis ante. Fusce at erat eleifend, commodo dui eget, feugiat justo. Class aptent taciti sociosqu ad litora torquent per conubia nostra, per inceptos himenaeos. Suspendisse facilisis laoreet efficitur. Integer euismod augue quis fringilla pharetra. Nulla condimentum, ante eget sagittis porttitor, orci lacus ornare sapien, condimentum volutpat leo lacus vitae libero. Quisque non velit id arcu luctus congue.

#### Different max thread levels

There might be cases in which nested comments have a lot of sense and others in which we would prefer a plain comment sequence. We can handle both scenarios under the same Django project.

We just have to use both settings, <code>COMMENTS\_XTD\_MAX\_THREAD\_LEVEL</code> and <code>COMMENTS\_XTD\_MAX\_THREAD\_LEVEL\_BY\_APP\_MODEL</code>. The former establishes the default maximum thread level site wide, while the latter sets the maximum thread level on <code>app.model</code> basis.

If we wanted to disable nested comments site wide, and enable nested comments up to level one for blog posts, we would set it up as follows in our settings.py module:

```
COMMENTS_XTD_MAX_THREAD_LEVEL = 0  # site wide default

COMMENTS_XTD_MAX_THREAD_LEVEL_BY_APP_MODEL = {
    # Objects of the app blog, model post, can be nested
    # up to thread level 1.
    'blog.post': 1,
}
```

#### The nested count field

When threaded comments are enabled the field nested\_count of every **XtdComment** instance keeps track of how many nested comments it contains.

## 2.2.7 Flags

The Django Comments Framework supports comment flagging, so comments can be flagged for:

- Removal suggestion, when a registered user suggests the removal of a comment.
- Moderator deletion, when a comment moderator marks the comment as deleted.
- Moderator approval, when a comment moderator sets the comment as approved.

django-comments-xtd expands flagging with two more flags:

- Liked it, when a registered user likes the comment.
- **Disliked it**, when a registered user dislikes the comment.

In this section we will see how to enable a user with the capacity to flag a comment for removal with the **Removal suggestion** flag, how to express likeability, conformity, acceptance or acknowledgement with the **Liked it** flag and the opposite with the **Disliked it** flag.

One important requirement to mark comments is that the user flagging must be authenticated. In other words, comments can not be flagged by anonymous users.

#### **Commenting options**

As of version 2.0 django-comments-xtd has a new setting <code>COMMENTS\_XTD\_APP\_MODEL\_OPTIONS</code> that must be used to allow comment flagging. The purpose of it is to give an additional level of control about what actions users can perform on comments: flag them as inappropriate, like/dislike them, retrieve the list of users who liked/disliked them, and whether visitors can post comments or only registered users can do it.

It defaults to:

```
COMMENTS_XTD_APP_MODEL_OPTIONS = {
    'default': {
        'allow_flagging': False,
        'allow_feedback': False,
        'show_feedback': False,
        'who_can_post': 'all' # Valid values: 'all', users'
    }
}
```

We will go through the first three options in the following sections. As for the last option, who\_can\_post, I recommend you to read the special use case Only signed in users can comment, that explains the topic in depth.

#### Removal suggestion

Enabling the comment removal flag is about including the **allow\_flagging** argument in the render\_xtdcomment\_tree template tag. Edit the blog/post\_detail.html template and append the argument:

```
...

    {* render_xtdcomment_tree for object allow_flagging %}
```

The allow\_flagging argument makes the templatetag populate a variable allow\_flagging = True in the context in which django\_comments\_xtd/comment\_tree.html is rendered. Edit now the settings module and enable the allow\_flagging option for the blog.post:

```
COMMENTS_XTD_APP_MODEL_OPTIONS = {
   'blog.post': {
      'allow_flagging': True,
      'allow_feedback': False,
      'show_feedback': False,
   }
}
```

Now let's suggest a removal. First we need to login in the admin interface so that we are not an anonymous user. Then we can visit any of the blog posts we sent comments to. There is a flag at the right side of every comment's header. Clicking on it takes the user to a page in which she is requested to confirm the removal suggestion. Finally, clicking on the red **Flag** button confirms the request.

Users with the django\_comments.can\_moderate permission will see a yellow labelled counter near the flag button in each flagged comment, representing how many times comments have been flagged. Also notice that when a user flags a comment for removal the icon turns red for that user.

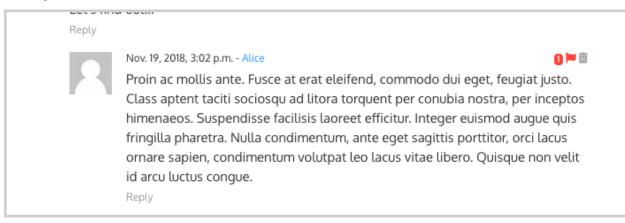

Administrators/moderators can find flagged comment entries in the admin interface, under the **Comment flags** model, within the Django Comments application.

#### **Getting notifications**

A user might want to flag a comment on the basis of a violation of the site's terms of use, hate speech, racism or the like. To prevent a comment from staying published long after it has been flagged we might want to receive notifications on flagging events.

For such purpose django-comments-xtd provides the class **XtdCommentModerator**, which extends django-contrib-comments' **CommentModerator**.

In addition to all the options of its parent class, **XtdCommentModerator** offers the removal\_suggestion\_notification attribute, that when set to True makes Django send a mail to all the MANAGERS on every **Removal suggestion** flag created.

To see an example let's edit blog/models.py. If you are already using the class **SpamModerator**, which inherits from **XtdCommentModerator**, just add removal\_suggestion\_notification = True to your PostCommentModeration class. Otherwise add the following code:

```
from django_comments_xtd.moderation import moderator, XtdCommentModerator
...
class PostCommentModerator(XtdCommentModerator):
    removal_suggestion_notification = True
moderator.register(Post, PostCommentModerator)
```

Be sure that PostCommentModerator is the only moderation class registered for the Post model, and be sure as well that the MANAGERS setting contains a valid email address. The message sent is based on the django\_comments\_xtd/removal\_notification\_email.txt template, already provided within django-comments-xtd. After these changes flagging a comment with a **Removal suggestion** will trigger a notification by mail.

#### Liked it, Disliked it

Django-comments-xtd adds two new flags: the **Liked it** and the **Disliked it** flags.

Unlike the **Removal suggestion** flag, the **Liked it** and **Disliked it** flags are mutually exclusive. A user can not like and dislike a comment at the same time. Users can like/dislike at any time but only the last action will prevail.

In this section we make changes to give our users the capacity to like or dislike comments. Following the same pattern as with the removal flag, enabling like/dislike buttons is about adding an argument to the render\_xtdcomment\_tree, the argument allow\_feedback. Edit the blog/post\_detail.html template and add the new argument:

```
    {% render_xtdcomment_tree for object allow_flagging allow_feedback %}
```

The allow\_feedback argument makes the templatetag populate a variable allow\_feedback = True in the context in which django\_comments\_xtd/comment\_tree.html is rendered. Edit the settings module and enable the allow\_feedback option for the blog.post app.label pair:

```
COMMENTS_XTD_APP_MODEL_OPTIONS = {
    'blog.post': {
        'allow_flagging': True,
        'allow_feedback': True,
        'show_feedback': False,
    }
}
```

The blog post detail template is ready to show the like/dislike buttons, refresh your browser.

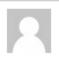

Nov. 6, 2018, 8:20 p.m. - Fulanito de Tal moderator

In quis ante at nisl sollicitudin varius. Fusce aliquet auctor sapien, eu venenatis tellus consectetur quis. Nam rhoncus lobortis risus, eget dictum magna maximus vel. Suspendisse rhoncus, massa vitae cursus finibus, mauris ex malesuada nisl, sit amet dictum magna leo egestas tellus.

```
🐞 | 📭 • Reply
```

Having the new like/dislike links in place, if we click on any of them we will end up in either the django\_comments\_xtd/like.html or the django\_comments\_xtd/dislike.html templates, which are meant to request the user a confirmation for the operation.

#### Show the list of users

With the like/dislike buttons enabled we might as well consider to display the users who actually liked/disliked comments. Again addind an argument to the render\_xtdcomment\_tree will enable the feature. Change the blog/post\_detail.html and add the argument show\_feedback to the template tag:

```
class="media-list">
 {% render_xtdcomment_tree for object allow_flagging allow_feedback show_

    →feedback %}
{% block extra-js %}
<script
 src="https://code.jquery.com/jquery-3.3.1.min.js"
 crossorigin="anonymous"></script>
<script
 src="https://cdnjs.cloudflare.com/ajax/libs/popper.js/1.14.3/umd/popper.
⊶min.js"
 integrity="sha384-ZMP7rVo3mIykV+2+9J3UJ46jBk0WLaUAdn689aCwoqbBJiSnjAK/
→18WvCWPIPm49"
 crossorigin="anonymous"></script>
<script
 src="https://stackpath.bootstrapcdn.com/bootstrap/4.1.3/js/bootstrap.min.js
 integrity="sha384-ChfqqxuZUCnJSK3+MXmPNIyE6ZbWh2IMqE241rYiqJxyMiZ6OW/
→JmZO5stwEULTv"
 crossorigin="anonymous"></script>
<script>
 $ (function() {
   $('[data-toggle="tooltip"]').tooltip({html: true});
 });
</script>
{% endblock %}
```

Also change the settings and enable the show\_feedback option for blog.post:

```
COMMENTS_XTD_APP_MODEL_OPTIONS = {
   'blog.post': {
     'allow_flagging': True,
     'allow_feedback': True,
     'show_feedback': True,
   }
}
```

We loaded jQuery and twitter-bootstrap libraries from their respective default CDNs as the code above uses bootstrap's tooltip functionality to show the list of users when the mouse hovers the numbers near the buttons, as the following image shows:

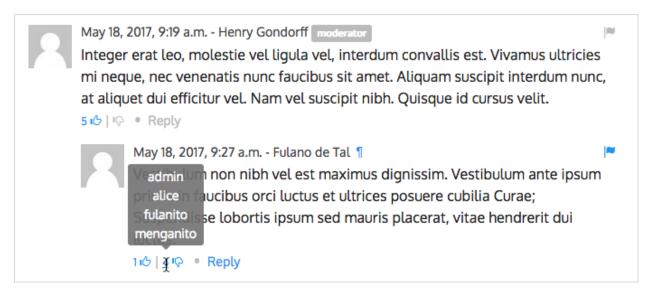

Put the mouse over the counters near the like/dislike buttons to display the list of users.

#### 2.2.8 Markdown

In versions prior to 2.0 django-comments-xtd required the installation of django-markup as a dependency. There was also a specific template filter called render\_markup\_comment to help rendering comment's content in the markup language of choice.

As of version 2.0 the backend side of the application does not require the installation of any additional package to parser comments' content, and therefore does not provide the render\_markup\_comment filter anymore. However, in the client side the JavaScript plugin uses Markdown by default to render comments' content.

As for the backend side, comment's content is presented by default in plain text, but it is easily customizable by overriding the template includes/django\_comments\_xtd/render\_comment.html.

In this section we will send a Markdown formatted comment, and once published we will install support for Markdown, with django-markdown2. We'll then override the template mentioned above so that comments are interpreted as Markdown.

Send a comment formatted in Markdown, as the one in the following image.

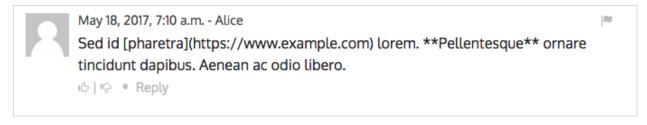

Now we will install django-markdown2, and create the template directory and the template file:

```
(venv) $ pip install django-markdown2
(venv) $ mkdir -p templates/includes/django_comments_xtd/
(venv) $ touch templates/includes/django_comments_xtd/comment_content.html
```

We have to add django\_markdown2 to our INSTALLED\_APPS, and add the following template code to the file comment\_content.html we just created:

```
{% load md2 %}
{{ content|markdown:"safe, code-friendly, code-color" }}
```

Now our project is ready to show comments posted in Markdown. After reloading, the comment's page will look like this:

```
May 18, 2017, 7:10 a.m. - Alice
Sed id pharetra lorem. Pellentesque ornare tincidunt dapibus. Aenean ac odio libero.
```

## 2.2.9 JavaScript plugin

Up until now we have used django-comments-xtd as a backend application. As of version 2.0 it includes a JavaScript plugin that helps moving part of the logic to the browser improving the overall usability. By making use of the JavaScript plugin users don't have to leave the blog post page to preview, submit or reply comments, or to like/dislike them. But it comes at the cost of using:

- ReactJS
- ¡Query (to handle Ajax calls).
- Twitter-Bootstrap (for the UI).
- Remarkable (for Markdown support).

To know more about the client side of the application and the build process read the specific page on the *JavaScript plugin*.

In this section of the tutorial we go through the steps to make use of the JavaScript plugin.

#### **Enable Web API**

The JavaScript plugin uses the Web API provided within the app. In order to enable it install the django-rest-framework:

```
(venv)$ pip install djangorestframework
```

Once installed, add it to our tutorial INSTALLED APPS setting:

To know more about the Web API provided by django-comments-xtd read on the Web API page.

#### **Enable app.model options**

Be sure COMMENTS\_XTD\_APP\_MODEL\_OPTIONS includes the options we want to enable for comments sent to Blog posts. In this case we will allow users to flag comments for removal (allow\_flagging option), to like/dislike comments (allow feedback), and we want users to see the list of people who liked/disliked comments:

```
COMMENTS_XTD_APP_MODEL_OPTIONS = {
    'blog.post': {
        'allow_flagging': True,
        'allow_feedback': True,
        'show_feedback': True,
    }
}
```

#### The i18n JavaScript Catalog

Internationalization support (see Internationalization) has been included within the plugin by making use of the Django's JavaScript i18n catalog. If your project doesn't need i18n you can easily remove every mention to these functions (namespaced under the *django* object) from the source and change the webpack.config.js file to build the plugin without it.

Our tutorial doesn't have i18n enabled (the comp example project has it), but we will not remove its support from the plugin, we will simply enable the JavaScript Catalog URL, so that the plugin can access its functions. Edit tutorial/urls.py and add the following url:

```
from django.views.i18n import JavaScriptCatalog

urlpatterns = [
    ...
    path(r'jsi18n/', JavaScriptCatalog.as_view(), name='javascript-catalog'),
]
```

In the next section we will use the new URL to load the i18n JavaScript catalog.

#### Load the plugin

Now let's edit blog/post\_detail.html and make it look as follows:

```
{% extends "base.html" %}
{% load static %}
{% load comments %}
{% load comments_xtd %}
{% block title %}{{ object.title }}{% endblock %}
{% block content %}
<div class="pb-3">
 <h1 class="text-center">{{ object.title }}</h1>
 {{ object.publish|date:"l, j F Y" }}
</div>
<div>
  {{ object.body|linebreaks }}
</div>
<div class="py-4 text-center">
 <a href="{% url 'blog:post-list' %}">Back to the post list</a>
</div>
<div id="comments"></div>
{% endblock %}
```

(continues on next page)

(continued from previous page)

```
{% block extra-js %}
<script crossorigin src="https://unpkg.com/react@16/umd/react.production.min.</pre>
→ js"></script>
<script crossorigin src="https://unpkg.com/react-dom@16/umd/react-dom.</pre>
→production.min.js"></script>
<script>
window.comments_props = {% get_commentbox_props for object %};
window.comments_props_override = {
    allow_comments: {%if object.allow_comments%}true{%else%}false{%endif%},
    allow_feedback: true,
    show_feedback: true,
    allow_flagging: true,
    polling_interval: 5000 // In milliseconds.
};
</script>
<script
 src="https://code.jquery.com/jquery-3.3.1.min.js"
 crossorigin="anonymous"></script>
<script
 src="https://cdnjs.cloudflare.com/ajax/libs/popper.js/1.14.3/umd/popper.
⇔min.js"
 integrity="sha384-ZMP7rVo3mIykV+2+9J3UJ46jBk0WLaUAdn689aCwoqbBJiSnjAK/
→18WvCWPIPm49"
 crossorigin="anonymous"></script>
<script
 src="https://stackpath.bootstrapcdn.com/bootstrap/4.1.3/js/bootstrap.min.js
 integrity="sha384-ChfqqxuZUCnJSK3+MXmPNIyE6ZbWh2IMqE241rYiqJxyMiZ6OW/
→JmZQ5stwEULTy"
 crossorigin="anonymous"></script>
<script
 type="text/javascript"
  src="{% url 'javascript-catalog' %}"></script>
<script src="{% static 'django_comments_xtd/js/vendor~plugin-2.8.5.js' %}"></
⇔script>
<script src="{% static 'django_comments_xtd/js/plugin-2.8.5.js' %}"></script>
<script>
$(function() {
 $('[data-toggle="tooltip"]').tooltip({html: true});
});
</script>
{% endblock %}
```

The blog post page is now ready to handle comments through the JavaScript plugin, including the following features:

- 1. Post comments.
- 2. Preview comments, with instant preview update while typing.
- 3. Reply comment in the same page, with instant preview while typing.
- 4. Notifications of new incoming comments using active polling (override *polling\_interval* parameter, see the content of first *<script>* tag in the code above).
- 5. Button to reload the tree of comments, highlighting new comments (see image below).
- 6. Immediate like/dislike actions.

#### 3 comments.

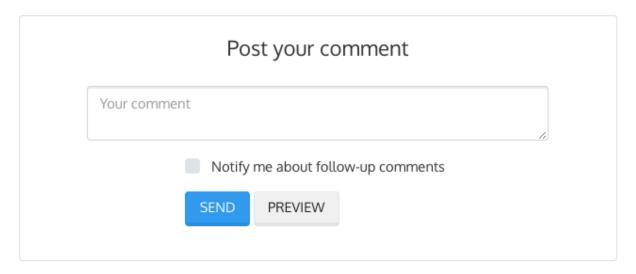

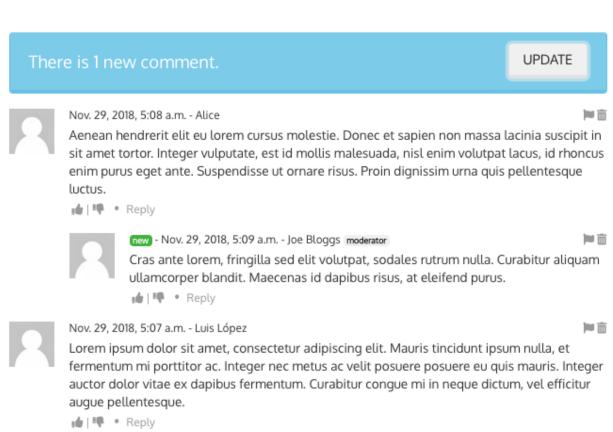

#### 2.2.10 Final notes

We have reached the end of the tutorial. I hope you got enough to start using django-comments-xtd in your own project.

The following page introduces the **Demo projects**. The **simple** demo is a straightforward backend handled project that uses comment confirmation by mail, with follow-up notifications and mute links. The **custom** demo is an example about how to extend django-comments-xtd **Comment** model with new attributes. The **comp** demo shows a project using the complete set of features provided by both django-contrib-comments and django-comments-xtd.

Checkout the **Control Logic** page to understand how django-comments-xtd works along with django-contrib-comments. The **Web API** page details the API provided. The **JavaScript Plugin** covers every aspect regarding the frontend code. Read on **Filters and Template Tags** to see in detail the list of template tags and filters offered. The page on **Customizing django-comments-xtd** goes through the steps to extend the app with a quick example and little prose. Read the **Settings** page and the **Templates** page to get to know how you can customize the default behaviour and default look and feel.

If you want to help, please, report any bug or enhancement directly to the github page of the project. Your contributions are welcome.

## 2.3 Demo projects

There are three example projects available within django-comments-xtd's GitHub repository.

The **simple project** provides non-threaded comment support to articles. It's an only-backend project, meant as a test case of the basic features (confirmation by mail, follow-up notifications, mute link).

The **custom project** provides threaded comment support to articles using a new comment class that inherits from django-comments-xtd's. The new comment model adds a **title** field to the **XtdComment** class. Find more details in *Customizing django-comments-xtd*.

The **comp project** provides comments to an Article model and a Quote model. Comments for Quotes show how to use django-comments-xtd as a pure Django backend application. However comments for Articles illustrate how to use the app in combination with the provided JavaScript plugin. The project allows nested comments and defines the maximum thread level on per app.model basis. It uses moderation, removal suggestion flag, like/dislike flags, and list of users who liked/disliked comments.

Visit the **example** directory within the repository in GitHub for a quick look.

#### Table of Contents

- Setup
- Simple project
- Custom project
- Comp project

## 2.3.1 Setup

The recommended way to run a demo site is within its own virtualenv. Once in a new virtualenv, clone the code and cd into any of the 3 demo sites. Then run the migrate command and load the data in the fixtures directory:

```
$ virtualenv venv
$ source venv/bin/activate
(venv) $ git clone git://github.com/danirus/django-comments-xtd.git
(venv) $ cd django-comments-xtd/
(venv) $ python setup.py install
(continues on next page)
```

2.3. Demo projects 27

(continued from previous page)

```
(venv) $ npm install
(venv) $ node_modules/webpack/bin/webpack.js -p
(venv) $ cd django_comments_xtd
(venv) $ django-admin compilemessages -l fi
(venv) $ django-admin compilemessages -l fr
(venv) $ django-admin compilemessages -l es
(venv) $ cd ../example/[simple|custom|comp]
(venv) $ pip install -r requirements.txt
(venv) $ python manage.py migrate
(venv) $ python manage.py loaddata ../fixtures/auth.json
(venv) $ python manage.py loaddata ../fixtures/sites.json
(venv) $ python manage.py loaddata ../fixtures/articles.json
(venv) $ # The **comp** example project needs quotes.json too:
(venv) $ python manage.py loaddata ../fixtures/quotes.json
(venv) $ python manage.py runserver
```

Example projects make use of the package django-markdown2, which in turn depends on Markdown2, to render comments using Markdown syntax.

#### **Fixtures provide:**

- A User admin, with password admin.
- A default Site with domain localhost: 8000 so that comment confirmation URLs are ready to hit the Django development web server.
- A couple of article objects to which the user can post comments.

By default mails are sent directly to the console using the console. EmailBackend. Comment out EMAIL\_BACKEND in the settings module to send actual mails. You will need to provide working values for all EMAIL\_\* settings.

#### 2.3.2 Simple project

The simple example project features:

- 1. An Articles App, with a model Article whose instances accept comments.
- Confirmation by mail is required before the comment hit the database, unless COMMENTS\_XTD\_CONFIRM\_EMAIL is set to False. Authenticated users don't have to confirm comments.
- 3. Follow up notifications via mail.
- 4. Mute links to allow cancellation of follow-up notifications.
- 5. No nested comments.

This example project tests the initial features provided by django-comments-xtd. Setup the project as explained above.

#### Some hints:

- Log out from the admin site to post comments, otherwise they will be automatically confirmed and no email will be sent.
- When adding new articles in the admin interface be sure to tick the box allow comments, otherwise comments won't be allowed.
- Send new comments with the Follow-up box ticked and a different email address. You won't receive
  follow-up notifications for comments posted from the same email address the new comment is being confirmed from.

 Click on the Mute link on the Follow-up notification email and send another comment. You will not receive further notifications.

## 2.3.3 Custom project

The **custom** example project extends the **simple** project functionality featuring:

- Thread support up to level 2
- A new comment class that inherits from **XtdComment** with a new **Title** field and a new form class.

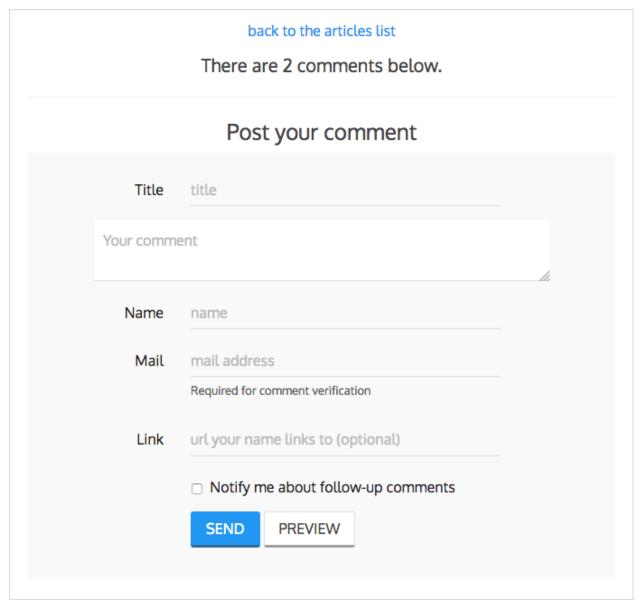

## 2.3.4 Comp project

The Comp Demo implements two apps, each of which contains a model whose instances can received comments:

• App articles with the model Article

2.3. Demo projects 29

• App quotes with the model Quote

#### **Features:**

- 1. Comments can be nested, and the maximum thread level is established to 2.
- 2. Comment confirmation via mail when the users are not authenticated.
- 3. Comments hit the database only after they have been confirmed.
- 4. Follow up notifications via mail.
- 5. Mute links to allow cancellation of follow-up notifications.
- 6. Registered users can like/dislike comments and can suggest comments removal.
- 7. Registered users can see the list of users that liked/disliked comments.
- 8. The homepage presents the last 5 comments posted either to the *articles*. *Article* or the *quotes*. *Quote* model.

#### **Threaded comments**

The setting *COMMENTS\_XTD\_MAX\_THREAD\_LEVEL* is set to 2, meaning that comments may be threaded up to 2 levels below the the first level (internally known as level 0):

```
First comment (level 0)
|-- Comment to "First comment" (level 1)
|-- Comment to "Comment to First comment" (level 2)
```

#### render xtdcomment tree

By using the <code>render\_xtdcomment\_tree</code> templatetag, <code>quote\_detail.html</code>, show the tree of comments posted. Addind the argument <code>allow\_feedback</code> users can send like/dislike feedback. Adding the argument <code>show\_feedback</code> allow visitors see other users like/dislike feedback. And adding <code>allow\_flagging</code> allow users flag comments for removal.

#### render last xtdcomments

The **Last 5 Comments** shown in the block at the rigght uses the templatetag *render\_last\_xtdcomments* to show the last 5 comments posted to either *articles.Article* or *quotes.Quote* instances. The templatetag receives the list of pairs *app.model* from which we want to gather comments and shows the given N last instances posted. The templatetag renders the template *django comments xtd/comment.html* for each comment retrieve.

#### JavaScript plugin

As opposed to the Quote model, the Article model receives comments via the provided JavaScript plugin. Check the *JavaScript plugin* page to know more.

Advanced Use

Once you've got django-comments-xtd working, you may want to know more about specific features, or check out the use cases to see how others customize it.

## 3.1 Control logic

Following is the application control logic described in 4 actions:

- 1. The user visits a page that accepts comments. Your app or a 3rd. party app handles the request:
- a. Your template shows content that accepts comments. It loads the comments templatetag and using tags as render\_comment\_list and render\_comment\_form the template shows the current list of comments and the *post your comment* form.
- 2. The user clicks on preview. Django Comments Framework post\_comment view handles the request:
- $a. \ \ Renders \ \texttt{comments/preview.html} \ either \ with \ the \ comment \ preview \ or \ with \ form \ errors \ if \ any.$
- 3. The user clicks on post. Django Comments Framework post\_comment view handles the request:
  - a. If there were form errors it does the same as in point 2.
  - b. Otherwise creates an instance of TmpXtdComment model: an in-memory representation of the comment.
  - c. Send signal comment\_will\_be\_posted and comment\_was\_posted. The django-comments-xtd receiver on\_comment\_was\_posted receives the second signal with the TmpXtdComment instance and does as follows:
    - If the user is authenticated or confirmation by email is not required (see *Settings*):
    - An instance of XtdComment hits the database.
    - An email notification is sent to previous comments followers telling them about the new
      comment following up theirs. Comment followers are those who ticked the box Notify me
      about follow up comments via email.

- Otherwise a confirmation email is sent to the user with a link to confirm the comment. The link contains a secured token with the TmpXtdComment. See below *Creating the secure token for the confirmation URL*.
- d. Pass control to the next parameter handler if any, or render the comments/posted.html template:
- If the instance of XtdComment has already been created, redirect to the the comments's absolute LIRL.
- · Otherwise the template content should inform the user about the confirmation request sent by email.
- 4. The user **clicks on the confirmation link**, in the email message. *Django-comments-xtd* confirm view handles the request:
- a. Checks the secured token in the URL. If it's wrong returns a 404 code.
- b. Otherwise checks whether the comment was already confirmed, in such a case returns a 404 code.
- c. Otherwise sends a confirmation\_received signal. You can register a receiver to this signal to do some extra process before approving the comment. See *Signal and receiver*. If any receiver returns False the comment will be rejected and the template django comments xtd/discarded.html will be rendered.
- d. Otherwise an instance of XtdComment finally hits the database, and
- e. An email notification is sent to previous comments followers telling them about the new comment following up theirs.

## 3.1.1 Creating the secure token for the confirmation URL

The Confirmation URL sent by email to the user has a secured token with the comment. To create the token Django-comments-xtd uses the module signed.py authored by Simon Willison and provided in Django-OpenID.

django\_openid.signed offers two high level functions:

- dumps: Returns URL-safe, sha1 signed base64 compressed pickle of a given object.
- loads: Reverse of dumps(), raises ValueError if signature fails.

#### A brief example:

```
>>> signed.dumps("hello")
'UydoZWxsbycKcDAKLg.QLtjWHYe7udYuZeQyLlafPqAx1E'
>>> signed.loads('UydoZWxsbycKcDAKLg.QLtjWHYe7udYuZeQyLlafPqAx1E')
'hello'
>>> signed.loads('UydoZWxsbycKcDAKLg.QLtjWHYe7udYuZeQyLlafPqAx1E-modified')
BadSignature: Signature failed: QLtjWHYe7udYuZeQyLlafPqAx1E-modified
```

There are two components in dump's output UydoZWxsbycKcDAKLg.QLtjWHYe7udYuZeQyLlafPqAx1E, separated by a '.'. The first component is a URLsafe base64 encoded pickle of the object passed to dumps(). The second component is a base64 encoded hmac/SHA1 hash of "\$first component.\$secret".

Calling signed.loads(s) checks the signature BEFORE unpickling the object -this protects against malformed pickle attacks. If the signature fails, a ValueError subclass is raised (actually a BadSignature).

#### 3.1.2 Signal and receiver

In addition to the signals sent by the Django Comments Framework, django-comments-xtd sends the following signal:

- confirmation\_received: Sent when the user clicks on the confirmation link and before the XtdComment instance is created in the database.
- comment\_thread\_muted: Sent when the user clicks on the mute link, in a follow-up notification.
- **should\_request\_be\_authorized**: Sent before the data in the form in a web API post comment request is validated. A receiver returning *True* will suffice to automatically add valid values to the CommentSecurityForm fields *timestamp* and *security\_hash*. The intention is to combine a receiver with a django-rest-framework authentication class, and return *True* when the *request.auth* is not *None*.

### Sample use of the confirmation\_received signal

You might want to register a receiver for confirmation\_received. An example function receiver could check the time stamp in which a user submitted a comment and the time stamp in which the confirmation URL has been clicked. If the difference between them is over 7 days we will discard the message with a graceful "sorry, it's a too old comment" template.

Extending the demo site with the following code will do the job:

```
# append the below code to demos/simple/views.py:
from datetime import datetime, timedelta
from django_comments_xtd import signals
def check_submit_date_is_within_last_7days(sender, data, request, **kwargs):
    plus7days = timedelta(days=7)
        if data["submit_date"] + plus7days < datetime.now():</pre>
            return False
signals.confirmation_received.connect(check_submit_date_is_within_last_7days)
# change get_comment_create_data in django_comments_xtd/forms.py to cheat a
# bit and make Django believe that the comment was submitted 7 days ago:
def get_comment_create_data(self):
        from datetime import timedelta
\hookrightarrow ADD THIS
    data = super(CommentForm, self).get_comment_create_data()
    data['followup'] = self.cleaned_data['followup']
    if settings.COMMENTS_XTD_CONFIRM_EMAIL:
        # comment must be verified before getting approved
        data['is_public'] = False
        data['submit_date'] = datetime.datetime.now() - timedelta(days=8) #_
→ADD THIS
    return data
```

Try the simple demo site again and see that the *django\_comments\_xtd/discarded.html* template is rendered after clicking on the confirmation URL.

# 3.1.3 Maximum Thread Level

Nested comments are disabled by default, to enable them use the following settings:

3.1. Control logic 33

- COMMENTS\_XTD\_MAX\_THREAD\_LEVEL: an integer value
- COMMENTS XTD MAX THREAD LEVEL BY APP MODEL: a dictionary

Django-comments-xtd inherits the flexibility of django-contrib-comments framework, so that developers can plug it to support comments on as many models as they want in their projects. It is as suitable for one model based project, like comments posted to stories in a simple blog, as for a project with multiple applications and models.

The configuration of the maximum thread level on a simple project is done by declaring the COMMENTS XTD MAX THREAD LEVEL in the settings.py file:

```
COMMENTS_XTD_MAX_THREAD_LEVEL = 2
```

Comments then could be nested up to level 2:

Comments posted to instances of every model in the project will allow up to level 2 of threading.

On a project that allows users posting comments to instances of different models, the developer may want to declare a maximum thread level on a per app.model basis. For example, on an imaginary blog project with stories, quotes, diary entries and book/movie reviews, the developer might want to define a default, project wide, maximum thread level of 1 for any model and an specific maximum level of 5 for stories and quotes:

```
COMMENTS_XTD_MAX_THREAD_LEVEL = 1
COMMENTS_XTD_MAX_THREAD_LEVEL_BY_APP_MODEL = {
   'blog.story': 5,
   'blog.quote': 5,
}
```

So that blog.review and blog.diaryentry instances would support comments nested up to level 1, while blog.story and blog.quote instances would allow comments nested up to level 5.

# 3.2 Web API

django-comments-xtd uses django-rest-framework to expose a Web API that provides developers with access to the same functionalities offered through the web user interface. The Web API has been designed to cover the needs required by the *JavaScript plugin*, and it's open to grow in the future to cover additional functionalities.

There are 5 methods available to perform the following actions:

- 1. Post a new comment.
- 2. Retrieve the list of comments posted to a given content type and object ID.
- 3. Retrieve the number of comments posted to a given content type and object ID.
- 4. Post user's like/dislike feedback.
- 5. Post user's removal suggestions.

Finally there is the ability to generate a view action in django\_comments\_xtd.api.frontend to return the commentbox props as used by the *JavaScript plugin* plugin for use with an existing django-rest-framework project.

### **Table of Contents**

- · Post a new comment
- Retrieve comment list
- Retrieve comments count
- Post like/dislike feedback
- Post removal suggestions

# 3.2.1 Post a new comment

URL name: comments-xtd-api-create

Mount point: <comments-mount-point>/api/comment/

HTTP Methods: POST

HTTP Responses: 201, 202, 204, 403

Serializer: django\_comments\_xtd.api.serializers.WriteCommentSerializer

This method expects the same fields submitted in a regular django-comments-xtd form. The serializer uses the function django\_comments.get\_form to verify data validity.

Meaning of the HTTP Response codes:

- 201: Comment created.
- 202: Comment in moderation.
- 204: Comment confirmation has been sent by mail.
- 403: Comment rejected, as in *Disallow black listed domains*.

**Note:** Up until v2.6 fields timestamp and security\_hash, related with the CommentSecurityForm, had to be provided in the post request. As of v2.7 it is possible to use a django-rest-framework's authentication class in combination with django-comments-xtd's signal should\_request\_be\_authorized (*Signal and receiver*) to automatically pass the CommentSecurityForm validation.

### Authorize the request

As pointed out in the note above, django-comments-xtd notifies receivers of the signal should\_request\_be\_authorized to give the request the chance to pass the *CommentSecurityForm* validation. When a receiver returns True, the form automatically receives valid values for the timestamp and security hash fields, and the request continues its processing.

These two fields, timestamp and security\_hash, are part of the frontline against spam in django-comments. In a classic backend driven request-response cycle these two fields received their values during the GET request, where the comment form is rendered via the Django template.

However, when using the web API there is no such previous GET request, and thus both fields can in fact be ignored. In such cases, in order to enable some sort of spam control, the request can be authenticated via the Django REST Framework, what in combination with a receiver of the should\_request\_be\_authorized signal has the effect of authorizing the POST request.

3.2. Web API 35

### **Example of authorization**

In this section we go through the changes that will enable posting comments via the web API in the *Simple project*. We have to:

- 1. Modify the settings module.
- 2. Modify the urls module to allow login and logout via DRF's api-auth.
- 3. Create a new authentication class, in this case it will be an authentication scheme based on DRF's Custom authentication, but you could use any other one.
- 4. Create a new receiver function for the signal should\_request\_be\_authorized.
- 5. Post a test comment as a visitor.
- 6. Post a test comment as a signed in user.

### Modify the settings module

We will modify the simple/settings.py module to add rest\_framework to INSTALLED\_APPS. In addition we will create a custom setting that will be used later in the receiver function for the signal should\_request\_be\_authorized. I call the setting MY\_DRF\_AUTH\_TOKEN. And we will also add Django Rest Framework settings to enable request authentication.

Append the code to your simple/settings.py module:

# Modify the urls module

In order to send comments as a logged in user we will first login using the end point provided by Django REST Framework's urls module. Append the following to the urlpatterns in simple/urls.py:

#### Create a new authentication class

In this step we create a class to validate that the request has a valid Authorization header. We follow the instructions about how to create a Custom authentication scheme in the Django REST Framework documentation.

In the particular case of this class we don't want to authenticate the user but merely the request. To authenticate the user we added the class rest\_framework.authentication.SessionAuthentication to the **DE-FAULT\_AUTHENTICATION\_CLASSES** of the **REST\_FRAMEWORK** setting. So once we read the auth token we will return a tuple with an **AnonymousUser** instance and the content of the token read.

Create the module simple/apiauth.py with the following content:

```
from django.contrib.auth.models import AnonymousUser
from rest_framework import HTTP_HEADER_ENCODING, authentication, exceptions
class APIRequestAuthentication(authentication.BaseAuthentication):
    def authenticate(self, request):
        auth = request.META.get('HTTP_AUTHORIZATION', b'')
        if isinstance(auth, str):
            auth = auth.encode(HTTP_HEADER_ENCODING)
        pieces = auth.split()
        if not pieces or pieces[0].lower() != b'token':
            return None
        if len(pieces) == 1:
            msg = _("Invalid token header. No credentials provided.")
            raise exceptions. Authentication Failed (msg)
        elif len(pieces) > 2:
            msg = _("Invalid token header."
                    "Token string should not contain spaces.")
            raise exceptions.AuthenticationFailed(msg)
        try:
            auth = pieces[1].decode()
        except UnicodeError:
            msg = _("Invalid token header. "
                "Token string should not contain invalid characters.")
        return (AnonymousUser(), auth)
```

The class doesn't validate the token. We will do it with the receiver function in the next section.

# Create a receiver for should\_request\_be\_authorized

Now let's create the receiver function. The receiver function will be called when the comment is posted, from the validate method of the **WriteCommentSerializer**. If the receiver returns True the request is considered authorized.

Append the following code to the simple/articles/models.py module:

```
from django.conf import settings
from django.dispatch import receiver
from django_comments_xtd.signals import should_request_be_authorized
[...]
(continues on next page)
```

3.2. Web API 37

```
@receiver(should_request_be_authorized)
def my_callback(sender, comment, request, **kwargs):
    if (
          (request.user and request.user.is_authenticated) or
          (request.auth and request.auth == settings.MY_DRF_AUTH_TOKEN)
    ):
        return True
```

The left part of the if is True when the <code>rest\_framework.authentication.SessionAuthentication</code> recognizes the user posting the comment as a signed in user. However if the user sending the comment is a mere visitor and the request contains a valid **Authorization** token, then our class <code>simple.apiauth.APIRequestAuthentication</code> will have put the auth token in the request. If the auth token contains the value given in the setting  $MY\_DRF\_AUTH\_TOKEN$  we can considered the request authorized.

#### Post a test comment as a visitor

Now with the previous changes in place launch the Django development server and let's try to post a comment using the web API.

These are the fields that have to be sent:

- content\_type: A string with the content\_type ie: content\_type="articles.article".
- **object\_pk**: The object ID we are posting the comment to.
- name: The name of the person posting the comment.
- email: The email address of the person posting the comment. It's required when the comment has to be confirmed via email.
- followup: Boolean to indicate whether the user wants to receive follow-up notification via email.
- **reply\_to**: When threading is enabled, reply\_to is the comment ID being responded with the comment being sent. If comments are not threaded the reply\_to must be 0.
- comment: The content of the comment.

I will use the excellent HTTPie command line client:

Check that in the terminal where you are running python manage.py runserver you have got the content of the mail message that would be sent to **joe@bloggs.com**. Copy the confirmation URL and visit it to confirm the comment.

## Post a test comment as a signed in user

To post a comment as a logged in user we first have to obtain the csrftoken:

```
$ http localhost:8000/api-auth/login/ --session=session1 -h

HTTP/1.1 200 OK
Cache-Control: max-age=0, no-cache, no-store, must-revalidate, private
Content-Length: 4253
Content-Type: text/html; charset=utf-8
Date: Fri, 24 Jul 2020 21:00:35 GMT
Expires: Fri, 24 Jul 2020 21:00:35 GMT
Server: WSGIServer/0.2 CPython/3.8.0
Server-Timing: SQLPanel_sql_time; dur=0; desc="SQL 0 queries"
Set-Cookie:

--csrftoken=nEJczcG2M3LrcxIKiHbkxDFy2gmplPtn87pAFhp0CQz47TvZ58v8S2eCpWD9Zadm;
--sepires=Fri, 23 Jul 2021 21:00:35 GMT; Max-Age=31449600; Path=/;
--SameSite=Lax
Vary: Cookie
```

#### Copy the value of csrftoken and attach it to the login HTTP request:

```
$ http -f POST localhost:8000/api-auth/login/ username=admin password=admin \
→CSRFToken:nEJczcG2M3LrcxIKiHbkxDFy2gmplPtn87pAFhp0CQz47TvZ58v8S2eCpWD9Zadm_
\hookrightarrow\
          --session=session1
HTTP/1.1 302 Found
Cache-Control: max-age=0, no-cache, no-store, must-revalidate, private
Content-Length: 0
Content-Type: text/html; charset=utf-8
Date: Fri, 24 Jul 2020 21:06:11 GMT
Expires: Fri, 24 Jul 2020 21:06:11 GMT
Location: /accounts/profile/
Server: WSGIServer/0.2 CPython/3.8.0
Set-Cookie:_
→csrftoken=z3FtVTPWudwYrWrqSQLOb2HZ0JNAmoA3P8M4RSDhTtJr7LrSVVAbfDp847Xetuwm;
→ expires=Fri, 23 Jul 2021 21:06:11 GMT; Max-Age=31449600; Path=/;
→SameSite=Lax
Set-Cookie: sessionid=iyq0q9kqxhjwsqnq95taqbdw2p35v4jb; expires=Fri, 07 Aug.
→2020 21:06:11 GMT; HttpOnly; Max-Age=1209600; Path=/; SameSite=Lax
Vary: Cookie
```

#### Finally send the comment with the new csrftoken:

(continues on next page)

3.2. Web API 39

```
Content-Length: 282
Content-Type: application/json
Date: Fri, 24 Jul 2020 21:06:58 GMT
Server: WSGIServer/0.2 CPython/3.8.0
Vary: Accept, Cookie

{
    "comment": "This is the body, the actual comment...",
    "content_type": "articles.article",
    "email": "admin@example.com",
    "followup": false,
    "honeypot": "",
    "name": "Administrator",
    "object_pk": "1",
    "reply_to": 0,
    "security_hash": "9da968a7ff000f2bd4aala669bb70d18934be574",
    "timestamp": "1595624818"
}
```

The comment must be already listed in the page, sent as the user admin.

### 3.2.2 Retrieve comment list

URL name: comments-xtd-api-list

Mount point: <comments-mount-point>/api/<content-type>/<object-pk>/

<content-type> is a hyphen separated lowecase pair app\_label-model

<object-pk> is an integer representing the object ID.

HTTP Methods: GET HTTP Responses: 200

Serializer: django\_comments\_xtd.api.serializers.ReadCommentSerializer

This method retrieves the list of comments posted to a given content type and object ID:

```
$ http://localhost:8000/comments/api/blog-post/4/
HTTP/1.0 200 OK
Allow: GET, HEAD, OPTIONS
Content-Length: 2707
Content-Type: application/json
Date: Tue, 23 May 2017 11:59:09 GMT
Server: WSGIServer/0.2 CPython/3.6.0
Vary: Accept, Cookie
X-Frame-Options: SAMEORIGIN
[
    {
       "allow_reply": true,
        "comment": "Integer erat leo, ...",
        "flags": [
                "flag": "like",
                "id": 1,
                "user": "admin"
            },
```

(continues on next page)

```
"flag": "like",
            "id": 2,
            "user": "fulanito"
            "flag": "removal",
            "id": 2,
            "user": "fulanito"
   "id": 10,
   "is_removed": false,
   "level": 0,
   "parent_id": 10,
    "permalink": "/comments/cr/8/4/#c10",
    "submit_date": "May 18, 2017, 9:19 AM",
    "user_avatar": "http://www.gravatar.com/avatar/7dad9576 ...",
    "user_moderator": true,
    "user_name": "Joe Bloggs",
    "user_url": ""
},
{
```

# 3.2.3 Retrieve comments count

URL name: comments-xtd-api-count

Mount point: <comments-mount-point>/api/<content-type>/<object-pk>/count/

<content-type> is a hyphen separated lowecase pair app\_label-model

<object-pk> is an integer representing the object ID.

HTTP Methods: GET HTTP Responses: 200

Serializer: django\_comments\_xtd.api.serializers.ReadCommentSerializer

This method retrieves the number of comments posted to a given content type and object ID:

```
$ http http://localhost:8000/comments/api/blog-post/4/count/
HTTP/1.0 200 OK
Allow: GET, HEAD, OPTIONS
Content-Length: 11
Content-Type: application/json
Date: Tue, 23 May 2017 12:06:38 GMT
Server: WSGIServer/0.2 CPython/3.6.0
Vary: Accept, Cookie
X-Frame-Options: SAMEORIGIN

{
    "count": 4
}
```

3.2. Web API 41

# 3.2.4 Post like/dislike feedback

URL name: comments-xtd-api-feedback

Mount point: <comments-mount-point>/api/feedback/

HTTP Methods: POST

HTTP Responses: 201, 204, 403

Serializer: django\_comments\_xtd.api.serializers.FlagSerializer

This method toggles flags like/dislike for a comment. Successive calls set/unset the like/dislike flag:

Calling it again unsets the "I liked it" flag:

It requires the user to be logged in:

```
$ http POST http://localhost:8000/comments/api/feedback/ comment=10 flag=
    "like"

HTTP/1.0 403 Forbidden
Allow: POST, OPTIONS
Content-Length: 58
Content-Type: application/json
Date: Tue, 23 May 2017 12:27:31 GMT
Server: WSGIServer/0.2 CPython/3.6.0
Vary: Accept, Cookie
X-Frame-Options: SAMEORIGIN

{
    "detail": "Authentication credentials were not provided."
}
```

# 3.2.5 Post removal suggestions

URL name: comments-xtd-api-flag

Mount point: <comments-mount-point>/api/flag/

HTTP Methods: POST HTTP Responses: 201, 403

Serializer: django\_comments\_xtd.api.serializers.FlagSerializer

This method sets the *removal suggestion* flag on a comment. Once created for a given user successive calls return 201 but the flag object is not created again.

```
$ http POST http://localhost:8000/comments/api/flag/ comment=10 flag="report"

HTTP/1.0 201 Created
Allow: POST, OPTIONS
Content-Length: 42
Content-Type: application/json
Date: Tue, 23 May 2017 12:35:02 GMT
Server: WSGIServer/0.2 CPython/3.6.0
Vary: Accept, Cookie
X-Frame-Options: SAMEORIGIN

{
    "comment": 10,
    "flag": "removal suggestion"
}
```

As the previous method, it requires the user to be logged in.

# 3.3 JavaScript plugin

As of version 2.0 django-comments-xtd comes with a JavaScript plugin that enables comment support as in a Single Page Application fashion. Comments are loaded and sent in the background, as long as like/dislike opinions. There is an active verification, based on polling, that checks whether there are new incoming comments to show to the user, and an update button that allows the user to refresh the tree, highlighting new comments with a green label to indicate recently received comment entries.

**Note:** Future v3 of django-comments-xtd will offer a vanilla JavaScript plugin free of frontend choices, to replace the current plugin based on ReactJS, jQuery and Twitter-bootstrap.

# 3 comments.

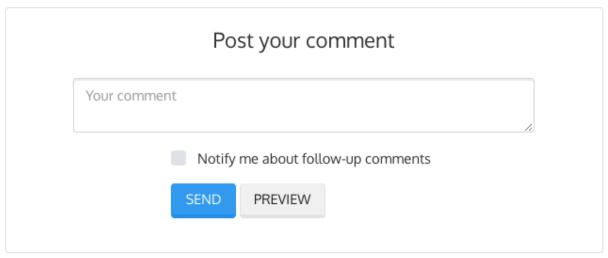

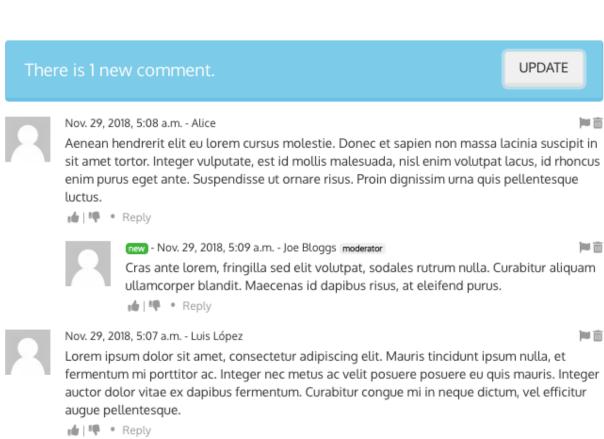

This plugin is done by making choices that might not be the same you made in your own projects.

# 3.3.1 Frontend opinions

Django is a backend framework imposing little opinions regarding the frontend. It merely uses jQuery in the admin site. Nothing more. That leaves developers the choice to pick anything they want for the frontend to go along with the backend.

For backend developers the level of stability found in Python and Django contrasts with the active diversity of JavaScript libraries available for the frontend.

The JavaScript plugin included in the app is a mix of frontend decisions with the goal to provide a quick and full frontend solution. Doing so the app is ready to be plugged in a large number of backend projects, and in a reduced set of frontend stacks.

### The JavaScript Plugin is based on:

- ReactJS
- jQuery (merely for Ajax)
- Remarkable (for Markdown markup support)
- Twitter-bootstrap (for the UI and the tooltip utility)

The build process is based on Webpack2 instead of any other as good a tool available in the JavaScript building tools landscape.

The decision of building a plugin based on these choices doesn't mean there can't be other ones. The project is open to improve its own range of JavaScript plugins through contributions. If you feel like improving the current plugin or providing additional ones, please, consider to integrate it using Webpack2 and try to keep the source code tree as clean and structured as possible.

# 3.3.2 Build process

In order to further develop the current plugin, fix potential bugs or install the the plugin from the sources, you have to use NodeJS and NPM.

### Set up the backend

Before installing the frontend dependencies we will prepare a Python virtualenv in which we will have all the backend dependencies installed. Let's start by creating the virtualenv and fetching the sources:

Check whether the app passes the battery of tests:

```
(django-comments-xtd) $ python setup.py test
```

As the sample Django project you can use the **comp** example site. Install first the django-markdown2 package (required by the comp example project) and setup the project:

```
(django-comments-xtd)$ cd example/comp
(django-comments-xtd)$ pip install django-markdown2
(django-comments-xtd)$ pip install django-rosetta
(django-comments-xtd)$ python manage.py migrate
(django-comments-xtd)$ python manage.py loaddata ../fixtures/auth.json
(django-comments-xtd)$ python manage.py loaddata ../fixtures/sites.json
(django-comments-xtd)$ python manage.py loaddata ../fixtures/articles.json
(django-comments-xtd)$ python manage.py runserver
```

Now the project is ready and the plugin will load from the existing bundle files. Check it out by visiting an article's page and sending some comments. No frontend source package has been installed so far.

### Install frontend packages

At this point open another terminal and cd into django-comments-xtd source directory again, then install all the frontend dependencies:

```
$ cd ~/src/django-comments-xtd
$ npm install
```

It will install all the dependencies listed in the **package.json** file in the local *node\_modules* directory. Once it's finished run webpack to build the bundles and watch for changes in the source tree:

```
$ webpack --watch
```

Webpack will put the bundles in the static directory of django-comments-xtd and Django will fetch them from there when rendering the article's detail page:

### 3.3.3 Code structure

Plugin sources live inside the **static** directory of django-comments-xtd:

The intial development was inspired by the ReactJS Comment Box tutorial. Component names reflect those of the ReactJS tutorial.

The application entry point is located inside the index.js file. The props passed to the CommentBox object are those declared in the var window.comments\_props defined in the django template:

And are overriden by those declared in the var window.comments\_props\_override.

To use without the template, you can set up an endpoint to get the props by generating a view action within the *Web API*.

# 3.3.4 Improvements and contributions

The current ReactJS plugin could be ported to an Inferno plugin within a reasonable timeframe. Inferno offers a lighter footprint compared to ReactJS plus it is among the faster JavaScript frontend frameworks.

Another improvement pending for implementation would be a websocket based update. At the moment comment updates are received by active polling. See commentbox.jsx, method load\_count of the CommentBox component.

Contributions are welcome, write me an email at mbox@danir.us or open an issue in the GitHub repository.

# 3.4 Filters and template tags

Diango-comments-xtd provides 5 template tags and 3 filters. Load the module to make use of them in your templates:

```
{% load comments_xtd %}
```

#### **Table of Contents**

- Tag render\_xtdcomment\_tree
- Tag get\_xtdcomment\_tree
- Tag render\_last\_xtdcomments
- Tag get\_last\_xtdcomments
- Tag get\_xtdcomment\_count
- Filter xtd\_comment\_gravatar
- Filter xtd\_comment\_gravatar\_url
- Filter render\_markup\_comment
- Filter can\_receive\_comments\_from

# 3.4.1 Tag render\_xtdcomment\_tree

Tag syntax:

Renders the threaded structure of comments posted to the given object using the first template found from the list:

- django\_comments\_xtd/<app>/<model>/comment\_tree.html
- django\_comments\_xtd/<app>/comment\_tree.html
- django\_comments\_xtd/comment\_tree.html (provided with the app)

It expects either an object specified with the for <object> argument, or a variable named comments, which might be present in the context or received as comments=<comments-object>. When the for <object> argument is specified, it retrieves all the comments posted to the given object, ordered by the thread\_id and order within the thread, as stated by the setting COMMENTS\_XTD\_LIST\_ORDER.

It supports 4 optional arguments:

- allow\_flagging, enables the comment removal suggestion flag. Clicking on the removal suggestion flag redirects to the login view whenever the user is not authenticated.
- allow\_feedback, enables the like and dislike flags. Clicking on any of them redirects to the login view whenever the user is not authenticated.
- show\_feedback, shows two list of users, of those who like the comment and of those who don't like it. By overriding includes/django\_comments\_xtd/user\_feedback.html you could show the lists only to authenticated users.
- using <template\_path>, makes the templatetag use a different template, instead of the default one, django\_comments\_xtd/comment\_tree.html

### **Example usage**

In the usual scenario the tag is used in the object detail template, i.e.: blog/article\_detail.html, to include all comments posted to the article, in a tree structure:

# 3.4.2 Tag get\_xtdcomment\_tree

Tag syntax:

```
{% get_xtdcomment_tree for [object] as [varname] [with_feedback] %}
```

Returns a dictionary to the template context under the name given in [varname] with the comments posted to the given [object]. The dictionary has the form:

```
{
    'comment': xtdcomment_object,
    'children': [ list_of_child_xtdcomment_dicts ]
}
```

The comments will be ordered by the thread\_id and order within the thread, as stated by the setting COMMENTS\_XTD\_LIST\_ORDER.

When the optional argument with\_feedback is specified the returned dictionary will contain two additional attributes with the list of users who liked the comment and the list of users who disliked it:

```
{
    'xtdcomment': xtdcomment_object,
    'children': [ list_of_child_xtdcomment_dicts ],
    'likedit': [user_a, user_b, ...],
    'dislikedit': [user_n, user_m, ...]
}
```

### **Example usage**

Get an ordered dictionary with the comments posted to a given blog story and store the dictionary in a template context variabled called <code>comment\_tree</code>:

```
{% get_xtdcomment_tree for story as comments_tree with_feedback %}
```

# 3.4.3 Tag render\_last\_xtdcomments

Tag syntax:

```
{% render_last_xtdcomments [N] for [app].[model] [[app].[model] ...] %}
```

Renders the list of the last N comments for the given pairs <app>.<model> using the following search list for templates:

- django\_comments\_xtd/<app>/<model>/comment.html
- django\_comments\_xtd/<app>/comment.html
- django\_comments\_xtd/comment.html

### **Example usage**

Render the list of the last 5 comments posted, either to the blog.story model or to the blog.quote model. See it in action in the *Multiple Demo Site*, in the *blog homepage*, template blog/homepage.html:

```
{% render_last_xtdcomments 5 for blog.story blog.quote %}
```

# 3.4.4 Tag get\_last\_xtdcomments

Tag syntax:

```
{% get_last_xtdcomments [N] as [varname] for [app].[model] [[app].[model] ...] %}
```

Gets the list of the last N comments for the given pairs <app>.<model> and stores it in the template context whose name is defined by the as clause.

## **Example usage**

Get the list of the last 10 comments two models, Story and Quote, have received and store them in the context variable last\_10\_comment. You can then loop over the list with a for tag:

```
{% get_last_xtdcomments 10 as last_10_comments for blog.story blog.quote %}
{% if last_10_comments %}
    {% for comment in last_10_comments %}
        {{ comment.comment|linebreaks }}
        {% endfor %}
{% else %}
        No comments
{% endif %}
```

# 3.4.5 Tag get\_xtdcomment\_count

Tag syntax:

```
{% get_xtdcomment_count as [varname] for [app].[model] [[app].[model] ...] %}
```

Gets the comment count for the given pairs <app>.<model> and populates the template context with a variable containing that value, whose name is defined by the as clause.

# **Example usage**

Get the count of comments the model Story of the app blog have received, and store it in the context variable comment\_count:

```
{% get_xtdcomment_count as comment_count for blog.story %}
```

Get the count of comments two models, Story and Quote, have received and store it in the context variable comment count:

```
{% get_xtdcomment_count as comment_count for blog.story blog.quote %}
```

# 3.4.6 Filter xtd comment gravatar

Filter syntax:

```
{{ comment.email|xtd_comment_gravatar }}
```

A simple gravatar filter that inserts the gravatar image associated to an email address.

This filter has been named xtd\_comment\_gravatar as oposed to simply gravatar to avoid potential name collisions with other gravatar filters the user might have opted to include in the template.

You can custom the way of generating the avatar, like this:

```
{{ comment.email|xtd_comment_gravatar:'48,mm' }}
```

# 3.4.7 Filter xtd\_comment\_gravatar\_url

Filter syntax:

```
{{ comment.email|xtd_comment_gravatar_url }}
```

A simple gravatar filter that inserts the gravatar URL associated to an email address.

This filter has been named xtd\_comment\_gravatar\_url as oposed to simply gravatar\_url to avoid potential name collisions with other gravatar filters the user might have opted to include in the template.

# 3.4.8 Filter render\_markup\_comment

Filter syntax:

```
{{ comment.comment|render_markup_comment }}
```

Renders a comment using a markup language specified in the first line of the comment. It uses django-markup to parse the comments with a markup language parser and produce the corresponding output.

# **Example usage**

A comment posted with a content like:

```
#!markdown
An [example](http://url.com/ "Title")
```

Would be rendered as a markdown text, producing the output:

```
<a href="http://url.com/" title="Title">example</a>
```

Available markup languages are:

- Markdown, when starting the comment with #!markdown.
- reStructuredText, when starting the comment with #!restructuredtext.
- Linebreaks, when starting the comment with #!linebreaks.

# 3.4.9 Filter can\_receive\_comments\_from

Filter syntax:

```
{{ object|can_receive_comments_from:user }}
```

Returns True depending on the value of the 'who\_can\_post' entry in the  ${\it COMMENTS\_XTD\_APP\_MODEL\_OPTIONS}$ .

# 3.5 Management Commands

There are two management commands you can use with django-comments-xtd.

#### **Table of Contents**

- initialize\_nested\_count
- populate\_xtd\_comments

# 3.5.1 initialize\_nested\_count

Since v2.8.0 there is a new attribute in the XtdComment model: nested\_count. The attribute contains the number of comments nested under the comment instance.

If your project started using django-comments-xtd before v2.8.0 then you might want to feed nested\_count with the correct values. The command initialize\_nested\_comment read your comments table and compute the correct value for nested\_count for every comment.

The command is idempotent, so it is safe to run it more than once over the same database.

An example:

```
$ python manage.py initialize_nested_count
```

# 3.5.2 populate\_xtd\_comments

Management command *populate\_xtd\_comments* helps to start using django-comments-xtd when your project is based on django-comments.

Read the section Migrating to django-comments-xtd to know more about how to do the migration.

# 3.6 Migrating to django-comments-xtd

If your project uses django-contrib-comments you can easily plug django-comments-xtd to add extra functionalities like comment confirmation by mail, comment threading and follow-up notifications.

This section describes how to make django-comments-xtd take over comments support in a project in which django-contrib-comments tables have received data already.

# 3.6.1 Preparation

First of all, install django-comments-xtd:

```
(venv)$ cd mysite
(venv)$ pip install django-comments-xtd
```

Then edit the settings module and change your <code>INSTALLED\_APPS</code> so that <code>django\_comments\_xtd</code> and <code>django\_comments</code> are listed in this order. Also change the <code>COMMENTS\_APP</code> and add the <code>EMAIL\_\*</code> settings to be able to send mail messages:

```
INSTALLED_APPS = [
    ...
    'django_comments_xtd',
    'django_comments',
    (continues on next page)
```

```
...

COMMENTS_APP = 'django_comments_xtd'

# Either enable sending mail messages to the console:

EMAIL_BACKEND = 'django.core.mail.backends.console.EmailBackend'

# Or set up the EMAIL_* settings so that Django can send emails:

EMAIL_HOST = "smtp.mail.com"

EMAIL_PORT = "587"

EMAIL_HOST_USER = "alias@mail.com"

EMAIL_HOST_PASSWORD = "yourpassword"

EMAIL_HOST_PASSWORD = "yourpassword"

EMAIL_USE_TLS = True

DEFAULT_FROM_EMAIL = "Helpdesk <helpdesk@yourdomain>"
```

Edit the urls module of the project and mount django\_comments\_xtd's URLs in the path in which you had django\_comments' URLs, django\_comments\_xtd's URLs includes django\_comments':

Now create the tables for django-comments-xtd:

```
(venv) $ python manage.py migrate
```

# 3.6.2 Populate comment data

The following step will populate **XtdComment**'s table with data from the **Comment** model. For that purpose you can use the populate\_xtdcomments management command:

```
(venv)$ python manage.py populate_xtdcomments
Added 3468 XtdComment object(s).
```

You can pass as many DB connections as you have defined in DATABASES and the command will run in each of the databases, populating the **XtdComment**'s table with data from the comments table existing in each database.

Now the project is ready to handle comments with django-comments-xtd.

# 3.7 Customizing django-comments-xtd

django-comments-xtd can be extended in the same way as django-contrib-comments. There are three points to observe:

- 1. The setting COMMENTS\_APP must be 'django\_comments\_xtd'.
- 2. The setting COMMENTS\_XTD\_MODEL must be your model class name, i.e.: 'mycomments.models. MyComment'.
- 3. The setting COMMENTS\_XTD\_FORM\_CLASS must be your form class name, i.e.: 'mycomments.forms. MyCommentForm'.

In addition to that, write an admin.py module to see the new comment class in the admin interface. Inherit from django\_commensts\_xtd.admin.XtdCommentsAdmin. You might want to add your new comment fields to the comment list view, by rewriting the list\_display attribute of your admin class. Or change the details view customizing the fieldsets attribute.

### 3.7.1 Custom Comments Demo

The demo site custom\_comments available with the source code in GitHub (directory django\_comments\_xtd\demos\custom\_comments) implements a sample Django project with comments that extend django\_comments\_xtd with an additional field, a title.

### settings Module

The settings.py module contains the following customizations:

```
INSTALLED_APPS = (
    # ...
    'django_comments_xtd',
    'django_comments',
    'articles',
    'mycomments',
    # ...
)

COMMENTS_APP = "django_comments_xtd"

COMMENTS_XTD_MODEL = 'mycomments.models.MyComment'

COMMENTS_XTD_FORM_CLASS = 'mycomments.forms.MyCommentForm'
```

### models Module

The new class MyComment extends django\_comments\_xtd's XtdComment with a title field:

```
from django.db import models
from django_comments_xtd.models import XtdComment

class MyComment(XtdComment):
   title = models.CharField(max_length=256)
```

#### forms Module

The forms module extends XtdCommentForm and rewrites the method get\_comment\_create\_data:

```
from django import forms
from django.utils.translation import ugettext_lazy as _

from django_comments_xtd.forms import XtdCommentForm
from django_comments_xtd.models import TmpXtdComment

class MyCommentForm(XtdCommentForm):
    title = forms.CharField(
```

(continues on next page)

```
max_length=256,
    widget=forms.TextInput(attrs={'placeholder': _('title')})
)

def get_comment_create_data(self):
    data = super(MyCommentForm, self).get_comment_create_data()
    data.update({'title': self.cleaned_data['title']})
    return data
```

#### admin Module

The admin module provides a new class MyCommentAdmin that inherits from XtdCommentsAdmin and customize some of its attributes to include the new field title:

```
from django.contrib import admin
from django.utils.translation import ugettext_lazy as _
from django_comments_xtd.admin import XtdCommentsAdmin
from custom_comments.mycomments.models import MyComment
class MyCommentAdmin (XtdCommentsAdmin):
    list_display = ('thread_level', 'title', 'cid', 'name', 'content_type',
                    'object_pk', 'submit_date', 'followup', 'is_public',
                    'is_removed')
    list_display_links = ('cid', 'title')
    fieldsets = (
                        {'fields': ('content_type', 'object_pk', 'site')}),
        (None,
        (_('Content'), {'fields': ('title', 'user', 'user_name', 'user_email',
                                   'user_url', 'comment', 'followup')}),
        (_('Metadata'), {'fields': ('submit_date', 'ip_address',
                                    'is_public', 'is_removed')}),
    )
admin.site.register(MyComment, MyCommentAdmin)
```

# **Templates**

You will need to customize the following templates:

- comments/form.html to include new fields.
- comments/preview.html to preview new fields.
- django\_comments\_xtd/email\_confirmation\_request. {txt|html} to add the new fields to the confirmation request, if it was necessary. This demo overrides them to include the title field in the mail.
- django\_comments\_xtd/comments\_tree.html to show the new field when displaying the comments. If your project doesn't allow nested comments you can use either this template or *comments/list.html*'.
- django\_comments\_xtd/reply.html to show the new field when displaying the comment the user is replying to.

# 3.7.2 Modifying comments with code

Here's an example of how to access the underlying model storing your comments:

```
from django_comments_xtd.models import XtdComment
from django.contrib.contenttypes.models import ContentType

def unbsubscribe_everyone(model_instance):
    content_type = ContentType.objects.get_for_model(model_instance)

    XtdComment.objects\
        .filter(content_type=content_type, object_pk=model_instance.pk)\
        .update(followup=False)
```

# 3.8 Internationalization

django-comments-xtd is i18n ready. Please, consider extending support for your language if it's not listed below. At the moment it's available only in:

- Dutch, nl
- English, en (default language)
- Finnish, fi
- French, fr
- German, de
- Italian, it
- Norwegian, no
- · Russian, ru
- · Spanish, es

# 3.8.1 Contributions

This is a step by step guide to help extending the internationalization of django-comments-xtd. Install the **comp** example site. It will be used along with django-rosetta to help with translations.

```
$ virtualenv venv
$ source venv/bin/activate
(venv) $ git clone git://github.com/danirus/django-comments-xtd.git
(venv) $ cd django-comments-xtd/example/comp
(venv) $ pip install django-rosetta django-markdown2
(venv) $ python manage.py migrate
(venv) $ python manage.py loaddata ../fixtures/auth.json
(venv) $ python manage.py loaddata ../fixtures/sites.json
(venv) $ python manage.py loaddata ../fixtures/articles.json
(venv) $ python manage.py loaddata ../fixtures/quotes.json
(venv) $ python manage.py runserver
```

Edit the **comp/settings.py** module. Add the ISO-639-1 code of the language you want to support to LANGUAGES and add 'rosetta' to your INSTALLED\_APPS.

```
LANGUAGES = (
    ('nl', 'Dutch'),
    ('en', 'English'),
    ('fi', 'Finnish'),
    ('fr', 'French'),
    ('de', 'German'),
    ('no', 'Norwegian'),
    ('ru', 'Russian'),
    ('es', 'Spanish'),
    ('it', 'Italian'),
    ...
)

INSTALLED_APPS = [
    ...
    'rosetta',
    ...
]
```

**Note:** When django-rosetta is enabled in the **comp** project, the homepage shows a selector to help switch languages. It uses the language\_tuple filter, located in the **comp\_filters.py** module, to show the language name in both, the translated form and the original language.

We have to create the translation catalog for the new language. Use the ISO-639-1 code to indicate the language. There are two catalogs to translate, one for the backend and one for the frontend.

The frontend catalog is produced out of the **plugin-X.Y.Z.js** file. It's a good idea to run the webpack —watch command if you change the messages in the sources of the plugin (placed in the **js/src/** directory). This way the plugin is built automatically and the Django makemessages command will fetch the new messages accordingly.

Keep the runserver command launched above running in one terminal and open another terminal to run the **makemessages** and **compilemessages** commands:

```
$ source venv/bin/activate
(venv)$ cd django-comments-xtd/django_comments_xtd
(venv)$ django-admin makemessages -1 de
(venv)$ django-admin makemessages -d djangojs -1 de
```

Now head to the rosetta page, under http://localhost:8000/rosetta/, do login with user admin and password admin, and proceed to translate the messages. Find the two catalogs for django-comments-xtd under the **Third Party** filter, at the top-right side of the page.

Django must have the catalogs compiled before the messages show up in the comp site. Run the compile message for that purpose:

```
(venv)$ django-admin compilemessages
```

The **comp** example site is now ready to show the messages in the new language. It's time to verify that the translation fits the UI. If everything looks good, please, make a Pull Request to add the new .po files to the upstream repository.

# 3.9 Settings

To use django-comments-xtd it is necessary to declare the COMMENTS\_APP setting in your project's settings module as:

3.9. Settings 57

```
COMMENTS_APP = "django_comments_xtd"
```

A number of additional settings are available to customize django-comments-xtd behaviour.

# **Table of Contents**

- COMMENTS\_XTD\_MAX\_THREAD\_LEVEL
- COMMENTS\_XTD\_MAX\_THREAD\_LEVEL\_BY\_APP\_MODEL
- COMMENTS\_XTD\_CONFIRM\_EMAIL
- COMMENTS\_XTD\_FROM\_EMAIL
- COMMENTS\_XTD\_CONTACT\_EMAIL
- COMMENTS\_XTD\_FORM\_CLASS
- COMMENTS\_XTD\_MODEL
- COMMENTS\_XTD\_LIST\_ORDER
- COMMENTS\_XTD\_MARKUP\_FALLBACK\_FILTER
- COMMENTS\_XTD\_SALT
- COMMENTS\_XTD\_SEND\_HTML\_EMAIL
- COMMENTS\_XTD\_THREADED\_EMAILS
- COMMENTS\_XTD\_APP\_MODEL\_OPTIONS
- COMMENTS\_XTD\_API\_USER\_REPR
- COMMENTS\_XTD\_API\_GET\_USER\_AVATAR
- COMMENTS\_XTD\_DEFAULT\_FOLLOWUP

# 3.9.1 COMMENTS\_XTD\_MAX\_THREAD\_LEVEL

**Optional**. Indicates the **Maximum thread level** for comments. In other words, whether comments can be nested. This setting established the default value for comments posted to instances of every model instance in Django. It can be overriden on per app.model basis using the <code>COMMENTS\_XTD\_MAX\_THREAD\_LEVEL\_BY\_APP\_MODEL</code>, introduced right after this section.

An example:

```
COMMENTS_XTD_MAX_THREAD_LEVEL = 8
```

It defaults to 0. What means nested comments are not permitted.

# 3.9.2 COMMENTS\_XTD\_MAX\_THREAD\_LEVEL\_BY\_APP\_MODEL

**Optional**. The **Maximum thread level on per app.model basis** is a dictionary with pairs *app\_label.model* as keys and the maximum thread level for comments posted to instances of those models as values. It allows definition of max comment thread level on a per *app\_label.model* basis.

An example:

```
COMMENTS_XTD_MAX_THREAD_LEVEL = 0
COMMENTS_XTD_MAX_THREAD_LEVEL_BY_APP_MODEL = {
    'projects.release': 2,
     'blog.stories': 8,
    'blog.quotes': 8,
    'blog.diarydetail': 0 # Omit, defaults to COMMENTS_XTD_MAX_THREAD_LEVEL
}
```

In the example, comments posted to projects.release instances can go up to level 2:

```
First comment (level 0)
|-- Comment to "First comment" (level 1)
|-- Comment to "Comment to First comment" (level 2)
```

It defaults to { }. What means the maximum thread level is setup with COMMENTS\_XTD\_MAX\_THREAD\_LEVEL.

### 3.9.3 COMMENTS XTD CONFIRM EMAIL

**Optional.** It specifies the **confirm comment post by mail** setting, establishing whether a comment confirmation should be sent by mail. If set to True a confirmation message is sent to the user with a link on which she has to click to confirm the comment. If the user is already authenticated the confirmation is not sent and the comment is accepted, if no moderation has been setup up, with no further confirmation needed.

If is set to False, and no moderation has been set up to potentially discard it, the comment will be accepted.

Read about the *Moderation* topic in the tutorial.

An example:

```
COMMENTS_XTD_CONFIRM_EMAIL = True
```

It defaults to True.

# 3.9.4 COMMENTS\_XTD\_FROM\_EMAIL

**Optional.** It specifies the **from mail address** setting used in the *from* field when sending emails.

An example:

```
COMMENTS_XTD_FROM_EMAIL = "noreply@yoursite.com"
```

It defaults to settings. DEFAULT FROM EMAIL.

# 3.9.5 COMMENTS\_XTD\_CONTACT\_EMAIL

Optional. It specifies a \*\*contact mail address the user could use to get in touch with a helpdesk or support personnel. It's used in both templates, email\_confirmation\_request.txt and email\_confirmation\_request.html, from the templates/django\_comments\_xtd directory.

An example:

```
COMMENTS_XTD_FROM_EMAIL = "helpdesk@yoursite.com"
```

It defaults to settings.DEFAULT\_FROM\_EMAIL.

3.9. Settings 59

### 3.9.6 COMMENTS XTD FORM CLASS

**Optional**, form class to use when rendering comment forms. It's a string with the class path to the form class that will be used for comments.

An example:

```
COMMENTS_XTD_FORM_CLASS = "mycomments.forms.MyCommentForm"
```

It defaults to "django\_comments\_xtd.forms.XtdCommentForm".

# 3.9.7 COMMENTS\_XTD\_MODEL

**Optional**, represents the model class to use for comments. It's a string with the class path to the model that will be used for comments.

An example:

```
COMMENTS_XTD_MODEL = "mycomments.models.MyCommentModel"
```

Defaults to "django\_comments\_xtd.models.XtdComment".

# 3.9.8 COMMENTS\_XTD\_LIST\_ORDER

**Optional**, represents the field ordering in which comments are retrieve, a tuple with field names, used by the get\_queryset method of XtdComment model's manager.

It defaults to ('thread\_id', 'order')

# 3.9.9 COMMENTS XTD MARKUP FALLBACK FILTER

**Optional**, default filter to use when rendering comments. Indicates the default markup filter for comments. This value must be a key in the MARKUP\_FILTER setting. If not specified or None, comments that do not indicate an intended markup filter are simply returned as plain text.

An example:

```
COMMENTS_XTD_MARKUP_FALLBACK_FILTER = 'markdown'
```

It defaults to None.

# 3.9.10 COMMENTS\_XTD\_SALT

Optional, it is the extra key to salt the comment form. It establishes the bytes string extra\_key used by signed. dumps to salt the comment form hash, so that there an additional secret is in use to encode the comment before sending it for confirmation within a URL.

An example:

```
COMMENTS_XTD_SALT = 'G0h5gt073h6gH4p25GS2g5AQ2Tm256yGt134tMP5TgCX$&HKOYRV'
```

It defaults to an empty string.

### 3.9.11 COMMENTS XTD SEND HTML EMAIL

**Optional**, enable/disable HTML mail messages. This boolean setting establishes whether email messages have to be sent in HTML format. By the default messages are sent in both Text and HTML format. By disabling the setting, mail messages will be sent only in text format.

An example:

```
COMMENTS_XTD_SEND_HTML_EMAIL = False
```

It defaults to True.

### 3.9.12 COMMENTS XTD THREADED EMAILS

**Optional**, enable/disable sending mails in separated threads. For low traffic websites sending mails in separate threads is a fine solution. However, for medium to high traffic websites such overhead could be reduced by using other solutions, like a Celery application or any other detached from the request-response HTTP loop.

An example:

```
COMMENTS_XTD_THREADED_EMAILS = False
```

Defaults to True.

# 3.9.13 COMMENTS XTD APP MODEL OPTIONS

**Optional**. Allow enabling/disabling commenting options on per **app\_label.model** basis. The options available are the following:

- allow\_flagging: Allow registered users to flag comments as inappropriate.
- allow\_feedback: Allow registered users to like/dislike comments.
- show\_feedback: Allow django-comments-xtd to report the list of users who liked/disliked the comment. The representation of each user in the list depends on the next setting::COMMENTS\_XTD\_API\_USER\_REPR.
- who\_can\_post: Can be either 'all' or 'users'. When it is 'all', all users can post, whether registered users or mere visitors. When it is 'users', only registered users can post. Read the use case *Only signed in users can comment*, for details on how to set it up.

An example use:

```
COMMENTS_XTD_APP_MODEL_OPTIONS = {
    'blog.post': {
        'allow_flagging': True,
        'allow_feedback': True,
        'show_feedback': True,
        'who_can_post': 'users'
    }
}
```

Defaults to:

3.9. Settings 61

```
'allow_feedback': False,
   'show_feedback': False,
   'who_can_post': 'all'
}
```

# 3.9.14 COMMENTS XTD API USER REPR

**Optional**. Function that receives a user object and returns its string representation. It's used to produced the list of users who liked/disliked comments. By default it outputs the username, but it could perfectly return the full name:

```
COMMENTS_XTD_API_USER_REPR = lambda u: u.get_full_name()
```

Defaults to:

```
COMMENTS_XTD_API_USER_REPR = lambda u: u.username
```

### 3.9.15 COMMENTS\_XTD\_API\_GET\_USER\_AVATAR

**Optional.** Path to the function used by the web API to retrieve the user's image URL of the user associated with a comment. By default django-comments-xtd tries to retrieve images from Gravatar. If you use the web API (the JavaScript plugin uses it) then you might want to write a function to provide the URL to the user's image from a comment object. You might be interested on the use case *Change user image or avatar*, which cover the topic in depth.

```
COMMENTS_XTD_API_GET_USER_AVATAR = "comp.utils.get_avatar_url"
```

The function used by default, get\_user\_avatar in django\_comments\_xtd/utils.py, tries to fetch every user's image from Gravatar:

```
COMMENTS_XTD_API_GET_USER_AVATAR = "django_comments_xtd.utils.get_user_avatar 

""
```

### 3.9.16 COMMENTS XTD DEFAULT FOLLOWUP

Optional. Makes the "Notify about subsequent comments" checkbox checked/unchecked by default.

An example:

```
COMMENTS_XTD_DEFAULT_FOLLOWUP = True
```

Defaults to False.

# 3.10 Templates

This page details the list of templates provided by django-comments-xtd. They are located under the django\_comments\_xtd/ templates directory.

### **Table of Contents**

- email\_confirmation\_request
- comment tree.html
- user\_feedback.html
- like.html
- liked.html
- dislike.html
- disliked.html
- discarded.html
- email\_followup\_comment
- comment.html
- posted.html
- reply.html
- muted.html
- only\_users\_can\_post.html

# 3.10.1 email\_confirmation\_request

As .html and .txt, this template represents the confirmation message sent to the user when the **Send** button is clicked to post a comment. Both templates are sent in a multipart message, or only in text format if the <code>COMMENTS\_XTD\_SEND\_HTML\_EMAIL</code> setting is set to False.

In the context of the template the following objects are expected:

- The site object (django-contrib-comments, and in turn django-comments-xtd, use the Django Sites Framework).
- The comment object.
- The confirmation\_url the user has to click on to confirm the comment.

# 3.10.2 comment\_tree.html

This template is rendered by the Tag render\_xtdcomment\_tree to represent the comments posted to an object.

In the context of the template the following objects are expected:

• A list of dictionaries called comments in which each element is a dictionary like:

```
{
    'comment': xtdcomment_object,
    'children': [ list_of_child_xtdcomment_dicts ]
}
```

Optionally the following objects can be present in the template:

• A boolean allow\_flagging to indicate whether the user will have the capacity to suggest comment removal.

3.10. Templates 63

• A boolean allow\_feedback to indicate whether the user will have the capacity to like/dislike comments. When True the special template user\_feedback.html will be rendered.

# 3.10.3 user\_feedback.html

This template is expected to be in the directory includes/django\_comments\_xtd/, and it provides a way to customized the look of the like and dislike buttons as long as the list of users who clicked on them. It is included from comment\_tree.html. The template is rendered only when the *Tag render\_xtdcomment\_tree* is used with the argument allow\_feedback.

In the context of the template is expected:

- The boolean variable show\_feedback, which will be set to True when passing the argument show\_feedback to the *Tag render\_xtdcomment\_tree*. If True the template will show the list of users who liked the comment and the list of those who disliked it.
- A comment it.em.

Look at the section *Show the list of users* to read on this particular topic.

### 3.10.4 like.html

This template is rendered when the user clicks on the **like** button of a comment.

The context of the template expects:

- A boolean already\_liked\_it that indicates whether the user already clicked on the like button of this comment. In such a case, if the user submits the form a second time the liked-it flag is withdrawn.
- The comment subject to be liked.

### 3.10.5 liked.html

This template is rendered when the user click on the submit button of the form presented in the like.html template. The template is meant to thank the user for the feedback. The context for the template doesn't expect any specific object.

### 3.10.6 dislike.html

This template is rendered when the user clicks on the **dislike** button of a comment.

The context of the template expects:

- A boolean already\_disliked\_it that indicates whether the user already clicked on the dislike button for this comment. In such a case, if the user submits the form a second time the disliked-it flag is withdrawn.
- The comment subject to be liked.

# 3.10.7 disliked.html

This template is rendered when the user click on the submit button of the form presented in the dislike.html template. The template is meant to thank the user for the feedback. The context for the template doesn't expect any specific object.

# 3.10.8 discarded.html

This template gets rendered if any receiver of the signal confirmation\_received returns False. Informs the user that the comment has been discarded. Read the subsection *Signal and receiver* in the **Control Logic** to know about the confirmation\_received signal.

# 3.10.9 email\_followup\_comment

As .html and .txt, this template represents the mail message sent to notify that comments have been sent after yours. It's sent to the user who posted the comment in the first place, when another comment arrives in the same thread or in a not nested list of comments. To receive this email the user must tick the box *Notify me follow up comments via email*.

The template expects the following objects in the context:

- The site object.
- The comment object about which users are being informed.
- The mute\_url to offer the notified user the chance to stop receiving notifications on new comments.

# 3.10.10 comment.html

This template is rendered under any of the following circumstances:

- When using the *Tag render\_last\_xtdcomments*.
- When a logged in user sends a comment via Ajax. The comment gets rendered immediately. JavaScript client side code still has toe handle the response.

# 3.10.11 posted.html

Rendered when a not authenticated user sends a comment. It informs the user that a confirmation message has been sent and that the link contained in the mail must be clicked to confirm the publication of the comment.

# 3.10.12 reply.html

Rendered when a user clicks on the **reply** link of a comment. Reply links are created with XtdComment. get reply url method. They show up below the text of each comment when they allow nested comments.

# 3.10.13 muted.html

Rendered when a user clicks on the **mute link** received in a follow-up notification message. It informs the user that the site will not send more notifications on new comments sent to the object.

# 3.10.14 only\_users\_can\_post.html

django-comments-xtd can be customize so that only registered users can post comments. Read the use case *Only registered users can post*, for details. The purpose of this template is to allow customizing the HTML message displayed when a non-registered visitor gets to the comments page. The message is displayed instead of the comment form.

This template expects a context variable html\_id\_suffix.

3.10. Templates 65

# 3.11 Use cases

This page introduces more specific examples of how to use django-comments-xtd.

# 3.11.1 Change user image or avatar

By default django-comments-xtd uses its own template filters to fetch user profile images from Gravatar and put them in comments. It is a simple solution that makes the app dependant on an external service. But it is a good solution when the only confirmed record we get from the person who posted the comment is an email address.

This page describes how to setup django-comments-xtd so that user images displayed in comments come from other sources. For such purpose, in addition to the default filters, we will use django-avatar. Your Django project can use another application to procure user images, perhaps with a built-in solution or via a social service. Just adapt your case to the methodology exposed here.

### **Table of Contents**

- Purpose
- Add django-avatar to the Comp project
- When using HTML templates to render the comments
- When using the web API
- Conclusion

# **Purpose**

This how-to will combine both solutions, template filters provided with django-comments-xtd and template tags provided with django-avatar, to fetch user images for two different type of comments, those posted by registered users and those posted by mere visitors:

- Avatar images in comments posted by **non-registered users** will be fetched from Gravatar via django-comments-xtd filters, as the only record we get from those visitors is their email address.
- On the other hand avatar images in comments posted by **registered users** will be provided by django-avatar templatetags, as django-avatar's templatetags require a user object to fetch the user's image.

Django-avatar will make those images available from different sources depending on how we customize the app. We can add user images directly using Django's admin interface or we can let the app fetch them via providers, from social networks or writing our own specific provider function.

For the purpose of this how-to we will use the *Comp project* introduced in the Demo projects page. Before you continue reading please, visit the samples *Setup* page and get the *Comp project* up and running.

#### Add django-avatar to the Comp project

Install django-avatar with pip install django-avatar, and be sure that the comp/settings.py module contains the following entries:

```
MEDIA_ROOT = os.path.join(PROJECT_DIR, "media")
MEDIA_URL = '/media/'
INSTALLED_APPS = [
```

(continues on next page)

```
...
'avatar',
...
]
```

Then run the migrate command to create django-avatar tables: python manage.py migrate.

Also change the comp/urls.py module to serve media files in development and get access to users' images stored with django-avatar:

```
from django.conf import settings
from django.conf.urls.static import static

[...]

# At the bottom of the module.
if settings.DEBUG:
    urlpatterns += static(settings.MEDIA_URL, document_root=settings.MEDIA_ROOT)
```

### When using HTML templates to render the comments

If your project uses django-comments-xtd HTML templates to render comments, like the Comp project's **quotes app** does, then you only have to adapt your project's HTML templates to use django-avatar.

Let's go then through the following changes:

- Change the comment\_tree.html template.
- Create the comments/preview.html template.
- Create the django\_comments\_xtd/comment.html template (bonus).

#### Change the comment\_tree.html template

The Comp project uses the render\_xtdcomment\_tree template tag to render the tree of comments in quotes/quote\_detail.html. render\_xtdcomment\_tree in turn renders the django\_comments\_xtd/comment\_tree.html template.

The comp project overrides the comment\_tree.html template. Let's edit it (in comp/templates/django comments xtd) to make it start as follows:

(continues on next page)

3.11. Use cases 67

```
{% endif %}
class="mr-3" height="48" width="48"
>
<div class="media-body">
[...]
```

### Create the comments/preview.html template

We also want to apply the same logic to the comments/preview.html template. The preview template gets rendered when the user clicks on the preview button in the comment form.

The preview.html template is initially served by django-contrib-comments, but it is overriden by a copy provided from django-comments-xtd templates directory.

For our purpose we have to modify that version, let's copy it from django-comments-xtd's templates directory into the comp project templates directory:

And edit the template so that the <div class="media"> starts like this:

# Create the django\_comments\_xtd/comment.html template

Additionally to the templates used by the **quotes app**, the *Comp project* displays a list with the last 5 comments posted to the site, regardless of whether they were sent to the quotes app or the articles app.

In order to get the appropriate avatar images in such a list we need to override the django\_comments\_xtd/comment.html template:

```
$ cp django_comments_xtd/templates/django_comments_xtd/comment.html example/comp/
→templates/django_comments_xtd/
```

Now edit the template and make the following changes:

#### Test the changes

These changes are enough when your project uses only Django templates to render comments.

Before we can test the solution, let's add an image for the admin user. Do login in the admin UI with user/password admin/admin and click on the avatar application. Add a squared dimensioned image to the admin user.

Now the project is ready to test the two types of comments, a comment sent as a logged-in user and another one sent as a mere visitor:

- 1. While you are still logged in in the admin interface, visit the quotes page, click on any of the links and send a comment as the admin user. Sending a comment as a logged in user does not require comment confirmation by email. Therefore you must see already the comment posted in the page and displaying the image you have added to the avatar model using the admin interface. Let's now send a comment as a mere visitor.
- 2. Logout from the admin interface and send another comment as a mere visitor. If you have an account in Gravatar, use an email address of that account for the comment. This way, when you post the comment, you already know what's the image that is going to be displayed from Gravatar. Then send the comment. The email message to confirm the comment is displayed in the console. Scroll up in the console to see the plain-text part of the message and copy the confirmation URL. Then paste it in the browser's location bar to confirm the comment. Once the message is confirmed the comment appears in the quotes page. It should show the image from your Gravatar account.

The message posted as the admin user gets the avatar image from the project's storage using django-avatar's template tag. On the other hand, the image sent as a mere visitor, comes directly from Gravatar using django-comments-xtd's template filter.

#### When using the web API

If your project uses the web API you have to customize COMMENTS\_XTD\_API\_GET\_USER\_AVATAR to point to the function that will retrieve the avatar image when the REST API requires it.

The **articles app** of the *Comp project* uses the web API (actually, the JavaScript plugin does). We have to customize it so that avatar images for registered users are fetched using django-avatar, while avatar images for mere visitors are fetched using the standard Gravatar approach.

The default value of COMMENTS\_XTD\_API\_GET\_USER\_AVATAR points to the function **get\_user\_avatar** in django\_comments\_xtd/utils.py. That function only uses Gravatar to fetch user images.

To acomplish it we only need to do the following:

3.11. Use cases 69

- Implement the function that fetches images' URLs.
- Override COMMENTS XTD API GET USER AVATAR.
- Test the changes.

#### Implement the function that fetches images' URLs

We want to apply the following logic when fetching images' URLs:

- When a registered user sends a comment, the comment.user object points to an instance of that user. There we will use **django-avatar** to fetch that uses's image URL.
- When a mere visitor sends a comment, the comment.user object is None. But we still have the comment.user\_email which contains the email address of the visitor. Here we will use django-comments-xtd (which in turn defaults to Gravatar).

Create the module comp/utils.py with the following content:

```
from avatar.templatetags.avatar_tags import avatar_url
from django_comments_xtd.utils import get_user_avatar

def get_avatar_url(comment):
    ret = None
    if comment.user is not None:
        try:
        return avatar_url(comment.user)
        except Exception as exc:
        pass
    return get_user_avatar(comment)
```

If the comment has a user, we return the result of the avatar\_url function of django-avatar. This function goes through each of the django-avatar providers setup with AVATAR\_PROVIDERS and returns the appropriate image's URL.

If on the hand the comment does not have a user, we return what Gravatar has on the comment .user\_email. If that email address is not registered in Gravatar, it returns the default image (which you can customize too, read in that page from *Default Image* on).

#### Override COMMENTS\_XTD\_API\_GET\_USER\_AVATAR

We have to add a reference to our new function in the settings, to override the content of COMMENTS\_XTD\_API\_GET\_USER\_AVATAR. Append the following to the "comp/settings.py" module:

```
COMMENTS_XTD_API_GET_USER_AVATAR = "comp.utils.get_avatar_url"
```

Now the web API will use that function instead of the default one.

#### Test the changes

Now the **articles app** is ready. If you already added an avatar image for the admin user, as we did in the previous **Test the changes** section, then send two comments to any of the articles:

1. Login in as admin/admin in the admin UI, then visit any of the articles page and send a comment as the admin user. See also that the image displayed in the preview corresponds to the image added to the admin user.

2. Logout from the admin interface and send another comment as a mere visitor. If you have a Gravatar account, use the same email address when posting the comment. The Gravatar image associated should be displayed in the comment.

#### Conclusion

Images displayed in association with comments can come from customized sources. Adapting your project to use your own sources is a matter of adjusting the templates or writing a new function to feed web API calls.

#### 3.11.2 Only signed in users can comment

This page describes how to setup django-comments-xtd so that only registered users can write comments or flag them. That means mere visitors will be able to see the comments but won't be able to send them. In order to do so a visitor must login first. The following instructions use the Django admin interface to login and logout users.

#### **Table of Contents**

- Simple example using only the backend
- Full featured example using backend and frontend code

#### Simple example using only the backend

A simple site using django-comments-xtd can be represented by the *Simple project*.

#### **Customize the simple project**

The Simple project is a basic example site that allows both, visitors and registered users, post comments to articles. It has been introduced in the Demo projects page: *Simple project*. The example loads a couple of articles to illustrate the functionality.

If you have already setup the *Simple project*, and have sent a few testing comments to see that visitors and registered users can comment, add the *COMMENTS\_XTD\_APP\_MODEL\_OPTIONS* entry at the bottom of the settings.py module to allow only registered users to post comments:

```
COMMENTS_XTD_APP_MODEL_OPTIONS = {
   'default': {
      'allow_flagging': False,
      'allow_feedback': False,
      'show_feedback': False,
      'who_can_post': 'users'
   }
}
```

Once the change is saved and Django has reloaded check that, as before, registered users can comment without issues, however visitors get the HTTP-400 page (Bad Request).

As a final step to customize the simple example site either edit templates/comments/form.html or templates/articles/article\_detail.html to display a message inviting visitors to login or register instead of showing the post comment form.

3.11. Use cases 71

As an example, here is a modified version of the article\_detail.html template of the Simple project that displays a message with a link to the login page when the user is not authenticated:

```
[...]
 {% if object.allow_comments %}
   {% if user.is_authenticated %}
     <div class="comment">
       <h5 class="text-center">Post your comment</h5>
       <div class="well my-4">
         {% render_comment_form for object %}
       </div>
     </div>
    { % else % }
     Only registered users can post comments. Please,
       <a href="{% url 'admin:login' %}?next={{ object.get_absolute_url }}">
→login</a>.
     </p>
    { % endif % }
  {% else %}
   <h5 class="text-center">comments are disabled for this article</h5>
 {% endif %}
[...]
```

#### Full featured example using backend and frontend code

This section goes through the steps to customize a project that uses both, the backend and the frontend side of django-comments-xtd, to prevent that unregistered users can post comments.

We will use the *Comp project*.

The *Comp project* contains two very similar apps: articles and quotes. Both apps allow visitors and registered users to post nested comments. The main difference between articles and quotes in the Comp project is that the articles app uses the JavaScript plugin, while the quotes app uses merely the backend.

#### Customize the quotes app

If you have already setup the *Comp project*, and have sent a few testing comments to see that visitors and registered users can comment, edit the *COMMENTS\_XTD\_APP\_MODEL\_OPTIONS* at the bottom of the settings.py and append the pair 'who\_can\_post': 'users' to the quotes app dictionary:

```
COMMENTS_XTD_APP_MODEL_OPTIONS = {
    'quotes.quote': {
        'allow_flagging': True,
        'allow_feedback': True,
        'show_feedback': True,
        'who_can_post': 'users'
    }
}
```

Once changes are saved and Django has restarted see that registered users can comment without issues. However visitors get the HTTP-400 page (Bad Request).

One last customization is required to prevent the HTTP-400 Bad Request. We have to edit the templates/quotes/quote\_detail.html file and be sure that the block that renders the comment form is not displayed when the user browsing the site is a mere visitor. The following changes will make it:

```
[\ldots] around line 41...
   {% if object.allow_comments %}
     {% if object|can receive comments from:user %}
       <div class="card card-block mt-4 mb-5">
         <div class="card-body">
           <h4 class="card-title text-center pb-3">Post your comment</h4>
           {% render_comment_form for object %}
         </div>
       </div>
     {% else %}
       Only registered users can post comments. Please,
         <a href="{% url 'admin:login' %}?next={{ object.get_absolute_url }}
→">login</a>.
       { % endif % }
   {% else %}
     <h4 class="mt-4 mb-5 text-center text-secondary">
       Comments are disabled for this quote.
     </h4>
    { % endif % }
[...]
```

**Note:** See that in the previous snippet we use the template filter <code>can\_receive\_comments\_from</code>. Using this filter you could change the setting 'who\_can\_post' to 'all' in your <code>COMMENTS\_XTD\_APP\_MODEL\_OPTIONS</code> to allow mere visitors to post comments, and your template would do as expected without further changes.

If we rather had used  ${\% if user.is\_authenticated \%}$  the template would have still to be changed to display the comment form to all, visitors and registered users.

After the template changes are saved, mere users will see a message inviting them to login. Also, the **Reply** link to send nested comments is already aware of the value of the 'who\_can\_post' setting and will redirect you to login if you have not done so yet.

#### Customize the articles app of the comp project

The articles app uses the JavaScript plugin. The only change required consist of adding the pair 'who\_can\_post': 'users' to the 'articles.article' dictionary entry of the <code>COMMENTS\_XTD\_APP\_MODEL\_OPTIONS</code>, as we did with the quotes app. That will make it work.

Run the site and check that as a mere visitor (logout first) you can not send comments to articles. Instead of the comment form there must be a message in blue saying that **Only registered users can post comments.** If you login and visit an article's page the comment form will be visible again.

The message in blue is the default response hardcoded in the commentbox.jsx module of the JavaScript plugin. The commentbox module controls whether the user in the session can post comments or not. If the user can not post comments it defaults to display that message in blue.

Most of the times we will want to customize that message. We will achieve it by modifying both, the base. html and the articles/article detail.html, and by creating a new template in the comp/templates/

3.11. Use cases 73

django\_comments\_xtd directory called only\_users\_can\_post.html.

The changes in templates/base.html consist of adding a hidden block. We will put content in this hidden block in the articles\_detail.html. Add the following HTML code before the script tags in the base.html in the example/comp/templates directory:

Add the following code to templates/articles/article\_detail.html:

```
[...] around line 46, right before the {% block extra_js %}...

{% block hidden %}

{% render_only_users_can_post_template object %}

{% endblock %}
```

And finally create the file only\_users\_can\_post.html within the comp/templates/django\_comments\_xtd directory, with the following content in it:

With all the changes already done, logout of the comp site and reload the article's page. You should see the message with the login link.

"I don't think the human race will survive the next thousand years, unless we spread into space. There are too many accidents that can befall life on a single planet. But I'm an optimist. We will reach out to the stars."

Back to the articles list

1 comment.

Only registered users can post comments. Please, login.

July 5, 2020, 6:55 a.m. - Administrator moderator It can't be more actual, yet said in 2001.

## CHAPTER 4

### Change Log

### 4.1 [2.8.5] - 2021-03-02

• Fixes issue #292 with the workflow upload-pypi.yml, that caused the package bundle to be built without JavaScript files.

### 4.2 [2.8.4] - 2021-02-28

- Adds Italian translation (thanks to @dlrsp-dev).
- Fixes issue #279, about a syntax mistake in the get\_flags function, in the models.py module. Thanks to @manisar2.
- Fixes issue #271, about an issue with django-comments-xtd data migration 0008. The fix consists of making the migration non-effective. It also requires that the django project developer runs the management command *initialize\_nested\_count* manually, so that the field *nested\_count* of *XtdComment* gets populated with the correct value. The command is idempotent. Thanks to @jxcl.

## 4.3 [2.8.3] - 2021-02-07

- Adds new setting COMMENTS\_XTD\_DEFAULT\_FOLLOWUP, which is used to initialise the follow-up form field. By default its value is False. Thanks to @drholera. Closes ticket #206.
- Fixes issue #274, about wrong validation of fields name and email in the WriteCommentSerializer. Thanks to @dest81.

#### 4.4 [2.8.2] - 2021-01-24

- Fixes issue #248, about the API returning comments' submit\_date in UTC when the setting USE\_TZ is enabled and a different TIME\_ZONE is given. Thanks to @Loneattic.
- Fixes issue #250, which reports that using the web API to post a comment with a reply\_to field that would break the max\_thread\_level should not produce an exception but rather a controlled response with an appropriate HTTP code. Thanks to @impythonista.
- Fixes issue #255, about the web API not returning the comment ID when creating a new comment. Thanks to @mhoonjeon.
- Fixes issue #256, about an issue in the JavaScript plugin that displays the "reply" link even when the max\_thread\_level has been reached. Thanks to @odescopi.

#### 4.5 [2.8.1] - 2020-10-16

- Fixes issue #80, that requests to change the response when clicking more than once on a comment confirmation link. Up until now clicking more than once on a comment confirmation link produced a HTTP 404 response. Since version 2.8.1 the response is the same as for the first click: the user is redirected to the comment's view in the page. Thanks to @ppershing.
- Fixes issue #152, about loading the *staticfiles* templatetag instead of *static*. Since Django v3.0 the staticfiles app requires using the latter. Thanks to @JonLevy and @mennucc.
- Fixes issue #221, about the get\_version function. Now it returns the full version number <major>. <minor>. <patch>. Thanks to @mckinly.
- Fixes issue #229, about failing to process empty honeypot field when posting comments using the REST API.
  Thanks to @TommasoAmici.

### 4.6 [2.8.0] - 2020-09-26

- Fixes issue #106, which is about computing the number of nested comments for every comment at every level down the tree. The fix consists of adding a new field called nested\_count to the **XtdComment** model. Its value represents the number of threaded comments under itself. A new management command, initialize\_nested\_count, can be used to update the value of the field, the command is idempotent. Two new migrations have been added: migration 0007 adds the new field, and migration 0008 calls the initialize\_nested\_count command to populate the nested\_count new field with correct values.
- Fixes issue #215 about running the tests with Django 3.1 and Python 3.8.

### 4.7 [2.7.2] - 2020-09-08

- Fixes issue #208, about the JavaScript plugin not displaying the like and dislike buttons and the reply link when django-comments-xtd is setup to allow posting comments only to registered users (who\_can\_post: "users").
- Fixes issue #212, about missing i18n JavaScript catalog files for Dutch, German and Russian.

#### 4.8 [2.7.1] - 2020-08-12

- Fixes issue #188, about loading a templatetags module not required for the application.
- Fixes issue #196. When extending django-comments-xtd's comment model, the receiver function that reviews
  whether nested comments have to be publish or unpublish is not called.

#### 4.9 [2.7.0] - 2020-08-09

- Enhancement, closing issue #155 (and #170), on how to post comments via the web API. Up until version 2.6.2 posting comments required the fields timestamp, security\_hash and honeypot. As of 2.7.0 there is support allow Django REST Framework authentication classes: WriteCommentSerializer send the signal should\_request\_be\_authorize that enables posting comments. Read the documentation about the web API.
- Enhancement, closing issue #175 on how to customize django-comments-xtd so that user images displayed in comments come from other sources. A new setting COMMENTS\_XTD\_API\_GET\_USER\_AVATAR has been added. The docs have been extended with a page that explains the use case in depth.
- Fixes issue #171, on wrong permission used to decide whether a user is a moderator. The right permission is django\_comments.can\_moderate. (thanks to Ashwani Gupta, @ashwani99).
- Fixes issue #136 on missing <link> element in the templates/base.html file distributed with the tutorial.tar.gz bundle.

#### 4.10 [2.6.2] - 2020-07-05

- Adds Dutch translation (thanks to Jean-Paul Ladage, @iladage).
- Adds Russian translation (thanks to , @MikerStudio).
- Fixesissue #140, which adds the capacity to allow only registered users to post comments.
- Fixesissue #149, on wrong SQL boolean literal value used when running special command populate\_xtdcomments to load Postgres database with xtdcomments.
- Fixes issue #154, on using string formatting compatible with Python versions prior to 3.6.
- Fixes issue #156, on wrong props name poll\_interval. JavaScript plugin expects the use of polling\_interval while the api/frontend.py module referred to it as poll\_interval. (thanks to @ashwani99).
- Fixes issue #159, about using the same id for all the checkboxes in the comment list. When ticking one checkbox in a nested form the checkbox of the main form was ticked. Now each checkbox has a different id, suffixed with the content of the reply\_to field.

### 4.11 [2.6.1] - 2020-05-13

Fixes issue #150, about wrong protocol in the URL when fetching avatar images from gravatar.

#### 4.12 [2.6.0] - 2020-05-12

- Fixes issue #145, on inadequate number of SQL queries used by API entry point **comments-xtd-api-list**, available in the URL /comments/api/<content-type>/<object-pk>/. The issue also happened when rendering the comments using tags get\_xtdcomment\_tree and render\_xtdcomment\_tree. It has been fixed in both cases too.
- Updates the JSON schema of the output retrieved by the API entry point **comments-xtd-api-list**. Thus the version number change. The flags attribute of each retrieved is now a list of flags instead of a summary for each the flags: "I like it", "I dislike it", "suggest removal".

#### 4.13 [2.5.1] - 2020-04-27

• Fixes issue #138, on unpublishing a single comment with public nested comments. The fix consists of a new pre\_save receiver that will either publish or unpublish nested comments when a comment changes its is\_public attribute. (thanks to @hematinik).

#### 4.14 [2.5.0] - 2020-04-22

- Fixes issue #144 regarding the size of the JavaScript bundle. The new JavaScript plugin does not include React and ReactDOM. The two libraries have to be loaded with an external script.
- Update the dependencies of the JavaScript plugin.

#### 4.15 [2.4.3] - 2020-01-26

- Fixes issue on the ContentType that happens when sending post request with empty data. (PR: #137) (thanks to @dvorberg).
- Adds German translations, (thanks to @dvorberg).

### 4.16 [2.4.2] - 2019-12-25

- Adds Django 3.0 compatibility thanks to Sergey Ivanychev (@ivanychev).
- Adds Norwegian translations thanks to Yngve Høiseth (@yhoiseth).

### 4.17 [2.4.1] - 2019-09-30

- Allow changing the d parameter when requesting a gravatar, thanks to @pylixm (PR: #100).
- Avoid requiring the SITE ID, thanks to @gassan (PR: #125).

#### 4.18 [2.4.0] - 2019-02-19

New minor release thanks to Mandeep Gill with the following changes:

- Adds support for non-int based object\_pk, for instead when using UUIDs or HashIds as the primary key on a model (closes #112).
- Refactors the commentbox props generation into a separate function so can be used from the webapi for use with rest-framework/API-only backends that don't make use of server-side templates.
- Adds a **pyproject.yaml** for use with poetry and new pip environments (PEP 518).

#### 4.19 [2.3.1] - 2019-01-08

- Fixes issue #116.
- Updates package.json JavaScript dependencies:
- babel-cli from 6.24.1 to 6.26.0.
- jquery from 3.2.1 to 3.3.1.

#### 4.20 [2.3.0] - 2018-11-29

- Upgrades Twitter-Bootstrap from v3 to v4.
- Fixes issue with tutorial fixtures (bug #114).
- Upgrade all JavaScript dependencies. Check packages json for details. The major changes are:
- ReactJS updates from 15.5 to 16.5.
- Babel updates from 6 to 7.
- Webpack from 2.4.1 to 4.21.0.
- Bootstrap from 3.3.7 to 4.1.3.
- Updates webpack.config.js.
- Demo sites and tutorial have been adapted to Twitter Bootstrap v4.
- Fixes issues #94, #108, #111.

### 4.21 [2.2.1] - 2018-10-06

- Resolves deprecation warnings and adopt recommendations in unit tests.
- Fixes demo sites so that they work with Django 1.11, Django 2.0 and Django 2.1.

### 4.22 [2.2.0] - 2018-08-12

- Adds support for Django 2.1.
- Drops support for Django < 1.11 as it depends on django-contrib-comments which dropped support too.

• Fixes issue #104 (on lack of Django 2.1 support).

#### 4.23 [2.1.0] - 2018-02-13

- Fixes issues #76, #86 and #87.
- Request user name and/or email address in case the user is logged in but the user's email attribute is empty and/or the user's get\_full\_name() method returns an empty string.

#### 4.24 [2.0.10] - 2018-01-19

- Adds Django 2.0 compatibility.
- Fixes issues #81 and #83.
- Replaces the use of django.test.client by RequestFactory in unittests.

### 4.25 [2.0.9] - 2017-11-09

• Fix issue #77. Template filter xtd\_comment\_gravatar\_url must not hard-code http schema in URL (reported by @pamost).

## 4.26 [2.0.8] - 2017-09-24

• App translation to Finnish, thanks to Tero Tikkanen (@terotic).

### 4.27 [2.0.7] - 2017-09-20

- Adds missing migration for a field's label (issue #71).
- Makes the form label for field name translatable (issue #73).

## 4.28 [2.0.6] - 2017-08-08

- Code fixes to enable proper support for the Django Sites Framework.
- Code fixes for the comp demo site.
- Makes demo site dates in initial data files timezone aware.
- Improves documentation on setting up demo sites.
- Style changes in CSS wells.

#### 4.29 [2.0.5] - 2017-07-20

- Surpass version number to fix problem with package upload in PyPI.
- No changes applied to this version.

#### 4.30 [2.0.4] - 2017-07-19

- Use django.core.signing with temporary comment passed in URL redirection.
- Fix mistakes in documentation.

#### 4.31 [2.0.3] - 2017-07-10

- App translation to French thanks to Brice Gelineau.
- Fixed MANIFEST.in file, so that files with translations are distributed.

#### 4.32 [2.0.0] - 2017-06-04

- Javascript plugin (based on ReactJS).
- Web API to: \* Create a comment for a given content type and object ID. \* List comments for a given content type and object ID. \* Send feedback flags (like/dislike) on comments. \* Send report flag (removal suggestion) for a comment. \* Template filter has\_permission applicable to a user object and accepting a string specifying the app\_label.permission being checked. It returns True if the user has the given permission, otherwise returns False.
- Setting COMMENTS\_XTD\_API\_USER\_REPR defines a lambda function to return the user string representation used by the web API in response objects.
- Setting COMMENTS\_XTD\_APP\_MODEL\_PERMISSIONS to explicitly define what commenting features are enabled on per app.model basis.
- Templates comments/delete.html and comments/deleted.html matching django-comments-xtd default twitter-bootstrap styling.
- Dependencies on Python packages: djangorestframework.
- Supports i18n for English and Spanish.
- All settings namespaced inside the COMMENTS\_XTD setting.
- Management command to migrate comments from django-contrib-comments to django-comments-xtd.
- Enable removal link in django\_comments\_xtd/comment\_tree.html when the user has the permission django\_comments.can\_moderate.
- Changed, when the user logged has django\_comments.can\_moderate permission, template django\_comments\_xtd/comment\_tree.html will show the number of removal suggestions a comment has received.
- Changed, when a comment is marked as removed by a moderator (using django-comments' **comments-delete** url) every nested comment below the one removed is unpublished (is public attribute is turned to False).

- Changed view helper functions, perform\_like+` and ``perform\_dislike now returns a boolean indicating whether a flag was created. If True the flag has been created. If False the flag has been deleted. These two functions behave as toggle functions.
- Changed templates comments/preview.html, comments/flag.html and comments/flagged. hml.
- Removed dependency on django-markup.
- Removed template filter render\_markup\_comment.
- Removed setting MARKUP\_FALLBACK\_FILTER.

# Python Module Index

### d

django\_comments\_xtd,??

84 Python Module Index

| A                                                                                                    | setting,60                                                                                                    |
|----------------------------------------------------------------------------------------------------|----------------------------------------------------------------------------------------------------|
| ajax,65                                                                                                    | COMMENTS_XTD_THREADED_EMAILS                                                                                                 |
| template, 65                                                                                                    | setting,61                                                                                                    |
|                                                                                                    | custom, 29                                                                                                    |
| C                                                                                                    | demo, 29                                                                                                    |
| can_receive_comments_from, 51     filter, 51     template tag, 51 comment_tree, 63, 64     template, 63, 64 COMMENTS_XTD_API_GET_USER_AVATAR     setting, 62 COMMENTS_XTD_API_USER_REPR     setting, 62 COMMENTS_XTD_APP_MODEL_OPTIONS     setting, 61 COMMENTS_XTD_CONFIRM_EMAIL     setting, 59 | D  Demo  Multiple, 29  Setup, 27  Simple, 28  demo  custom, 29  discarded, 64  template, 64  django_comments_xtd (module), 1 |
| COMMENTS_XTD_CONTACT_EMAIL setting, 59                                                                                                    | email_confirmation_request, 63<br>template, 63<br>email_followup_comment, 65                                                 |
| COMMENTS_XTD_DEFAULT_FOLLOWUP setting, 62                                                                                                    | template, 65                                                                                                    |
| COMMENTS_XTD_FORM_CLASS setting, 59                                                                                                    | F                                                                                                    |
| COMMENTS_XTD_FROM_EMAIL setting, 59                                                                                                    | Features, 3 filter                                                                                                    |
| COMMENTS_XTD_LIST_ORDER setting, 60                                                                                                    | can_receive_comments_from, 51 render_markup_comment, 51                                                                      |
| COMMENTS_XTD_MARKUP_FALLBACK_FILTER setting, 60                                                                                                    | Filters<br>Templatetags,47                                                                                                   |
| COMMENTS_XTD_MAX_THREAD_LEVEL setting, 58                                                                                                    | G                                                                                                    |
| COMMENTS_XTD_MAX_THREAD_LEVEL_BY_APP_MC setting, 58                                                                                                    | DD <b>G&amp;</b> t_last_xtdcomments,49<br>tag,49                                                                             |
| COMMENTS_XTD_MODEL                                                                                                    | get_xtdcomment_count, 50                                                                                                    |
| setting,60 COMMENTS_XTD_SALT                                                                                                    | tag,50 template tag,50                                                                                                    |
| setting, 60                                                                                                    | get_xtdcomment_tree,48                                                                                                    |
| COMMENTS_XTD_SEND_HTML_EMAIL                                                                                                    | tag, 48                                                                                                    |

| template tag,48                 | COMMENTS_XTD_API_GET_USER_AVATAR, 62       |
|---------------------------------|--------------------------------------------|
| Guide, 5                        | COMMENTS_XTD_API_USER_REPR, 62             |
| 1                               | COMMENTS_XTD_APP_MODEL_OPTIONS, 61         |
| I                               | COMMENTS_XTD_CONFIRM_EMAIL, 59             |
| Introduction, 7                 | COMMENTS_XTD_CONTACT_EMAIL, 59             |
| 1                               | COMMENTS_XTD_DEFAULT_FOLLOWUP, 62          |
| L                               | COMMENTS_XTD_FORM_CLASS, 59                |
| Level, 33                       | COMMENTS_XTD_FROM_EMAIL, 59                |
| Maximum Thread, 15, 33          | COMMENTS_XTD_LIST_ORDER, 60                |
| Thread, 33                      | COMMENTS_XTD_MARKUP_FALLBACK_FILTER,       |
| liked,64                        | 60                                         |
| template, 64                    | COMMENTS_XTD_MAX_THREAD_LEVEL, 58          |
| N.4                             | COMMENTS_XTD_MAX_THREAD_LEVEL_BY_APP_MODEL |
| M                               | 58                                         |
| Maximum                         | COMMENTS_XTD_MODEL, 60                     |
| Thread, 33                      | COMMENTS_XTD_SALT, 60                      |
| Thread Level, 15, 33            | COMMENTS_XTD_SEND_HTML_EMAIL, 60           |
| Moderation, 12                  | COMMENTS_XTD_THREADED_EMAILS, 61           |
| Multiple, 29                    | Setup                                      |
| Demo, 29                        | Demo, 27                                   |
| muted, 65                       | Signal                                     |
| template, 65                    | Receiver, 32                               |
| -                               | Simple, 28                                 |
| N                               | Demo, 28                                   |
| Nesting                         | Start                                      |
| Threading, 15                   | Quick, 5                                   |
| inicading, 13                   | <b>T</b>                                   |
| P                               | Т                                          |
| posted, 65                      | tag                                        |
| template, 65                    | get_last_xtdcomments,49                    |
| preparation, 7                  | <pre>get_xtdcomment_count,50</pre>         |
| tutorial, 7                     | <pre>get_xtdcomment_tree, 48</pre>         |
| cacorrar, ,                     | render_last_xtdcomments,49                 |
| Q                               | render_xtdcomment_tree,47                  |
| Quick                           | template                                   |
| Start, 5                        | ajax, 65                                   |
| Start, J                        | comment_tree, 63, 64                       |
| R                               | discarded, 64                              |
|                                 | email_confirmation_request,63              |
| render_last_xtdcomments, 49     | email_followup_comment,65                  |
| tag, 49                         | liked,64                                   |
| render_markup_comment           | muted, 65                                  |
| filter, 51                      | posted, 65                                 |
| template tag, 51                | reply,65                                   |
| render_markup_comment, Markdown | template tag                               |
| reStructuredText, 51            | <pre>can_receive_comments_from, 51</pre>   |
| render_xtdcomment_tree, 47      | get_xtdcomment_count,50                    |
| tag, 47                         | get_xtdcomment_tree,48                     |
| template tag, 47                | render_markup_comment,51                   |
| reply,65                        | render_xtdcomment_tree,47                  |
| template,65                     | xtd_comment_gravatar,50                    |
| S                               | xtd_comment_gravatar_url,50                |
|                                 | Templatetags                               |
| setting                         | Filters.47                                 |

86 Index

```
Thread
Level, 33
Level, Maximum, 15, 33
Maximum, 33

Threading
Nesting, 15
tutorial
preparation, 7

X

xtd_comment_gravatar, 50
template tag, 50
xtd_comment_gravatar_url, 50
template tag, 50
```

Index 87